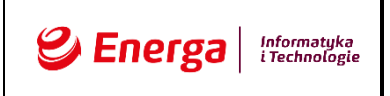

**Załącznik nr 3 do RFI – self-service dla klientów Energa Obrót SA**

# **Projekt rozwiązania (wstępny projekt funkcjonalny) nowego serwisu selfcare Energa Obrót SA**

# Spis treści

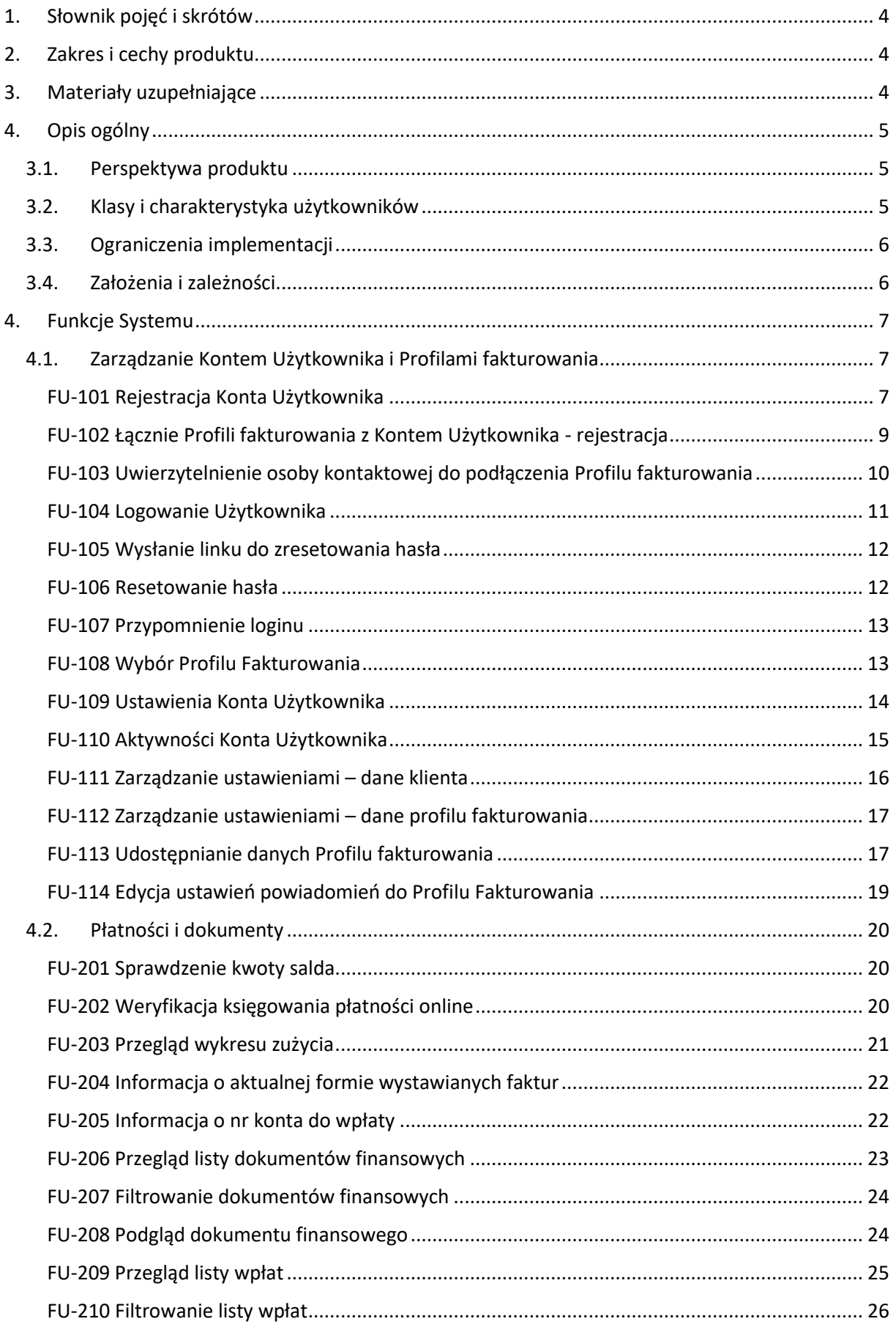

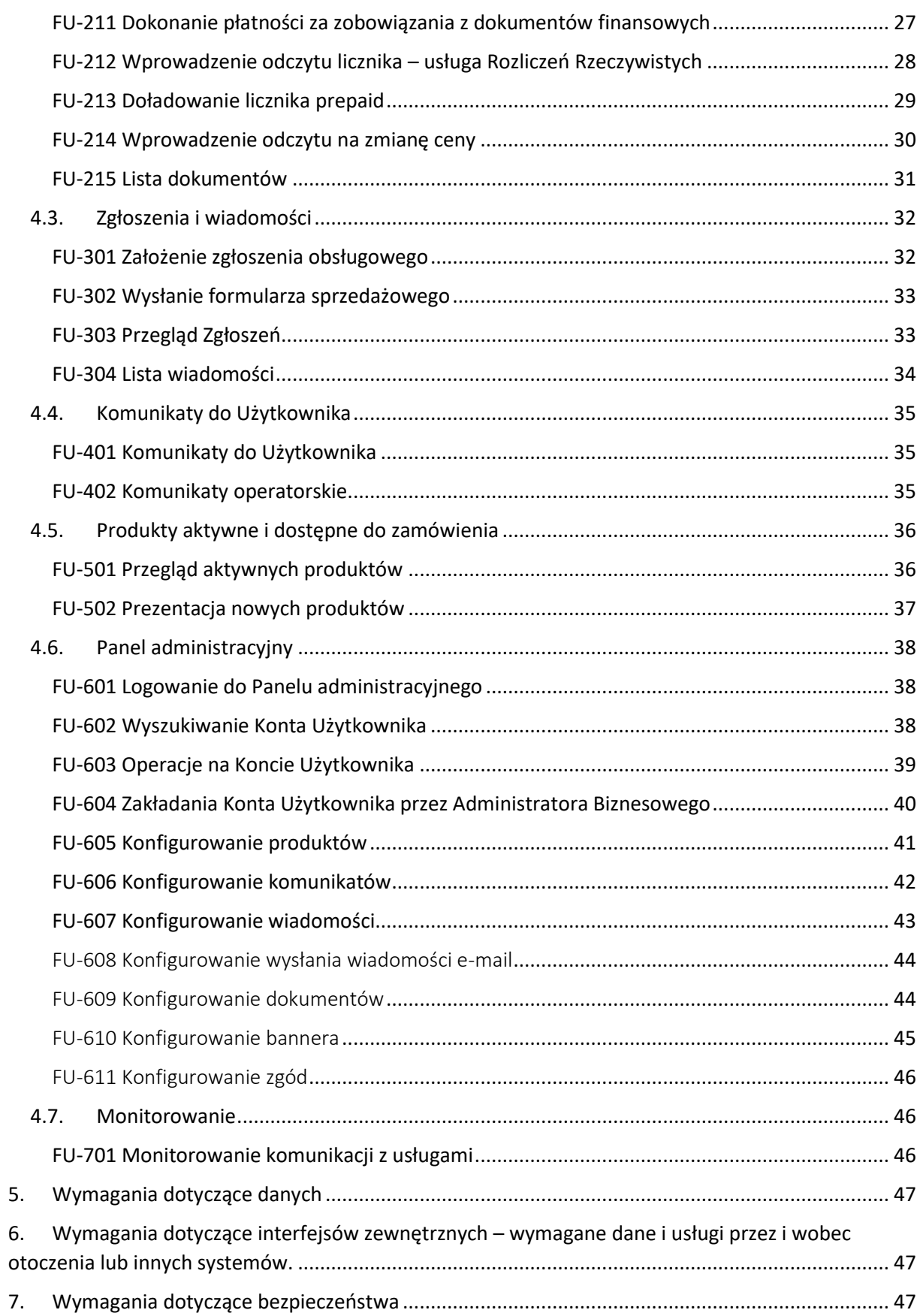

# <span id="page-3-0"></span>1. Słownik pojęć i skrótów

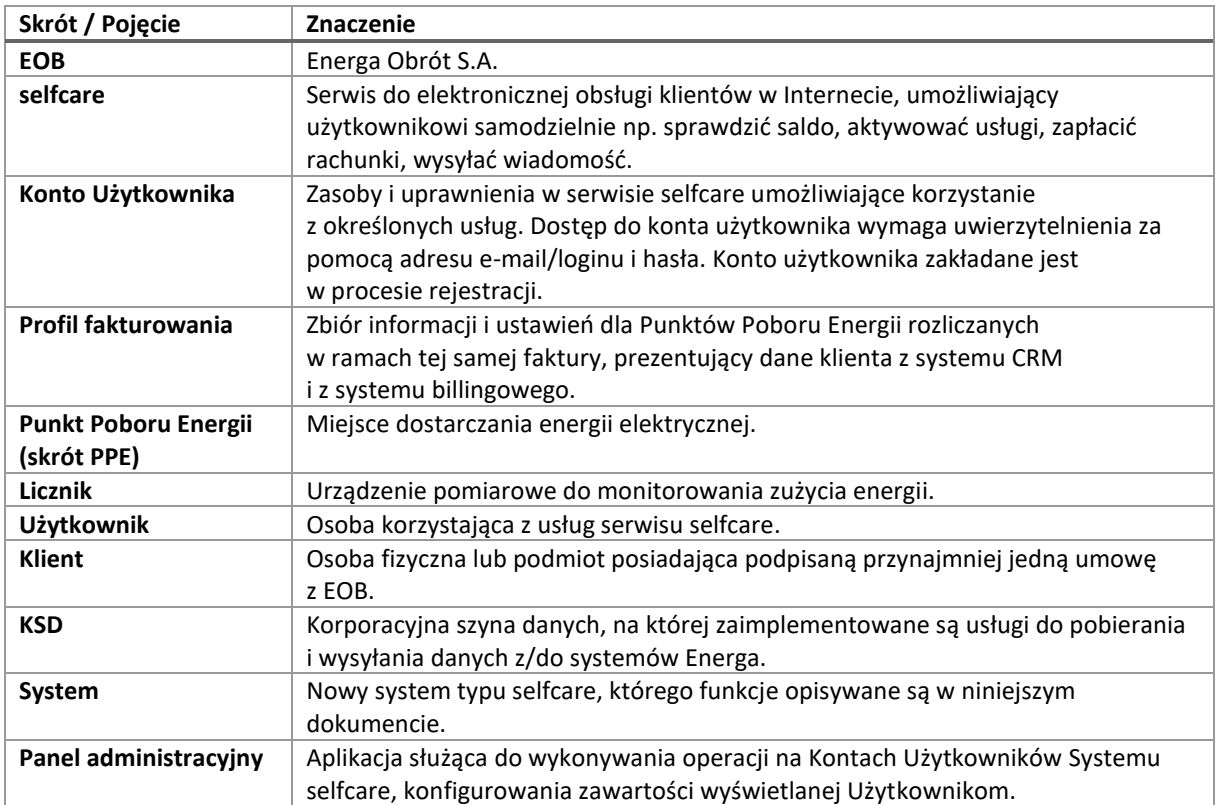

# <span id="page-3-1"></span>2. Zakres i cechy produktu

Opisywany System ma funkcjonować jako system klasy self-service dla klientów Energa Obrót SA, który będzie stanowić główny kanał komunikacji internetowej z klientami w zakresie rozliczeń (saldo, przegląd faktur, płatności), zakładanie zgłoszeń, a także aktywowaniu usług i zamawianiu produktów.

# <span id="page-3-2"></span>3. Materiały uzupełniające

Model bazy danych obecnego serwisu selfcare E24, z którego dane Użytkowników będzie należało zmigrować do bazy danych nowego Systemu.

//będzie dołączone do RFP po podpisaniu NDA

# <span id="page-4-0"></span>4. Opis ogólny

#### <span id="page-4-1"></span>3.1. Perspektywa produktu

Nowy System serwis selfcare ma zastąpić obecnie działający system self-service ENERGA24 (https://24.energa.pl/), w związku z tym wymagana jest również migracja Kont Użytkowników z ENERGA24.

W ramach integracji z systemami CRM, billingowmi, czy DMS zakłada się wykorzystanie korporacyjnej szyny danych.

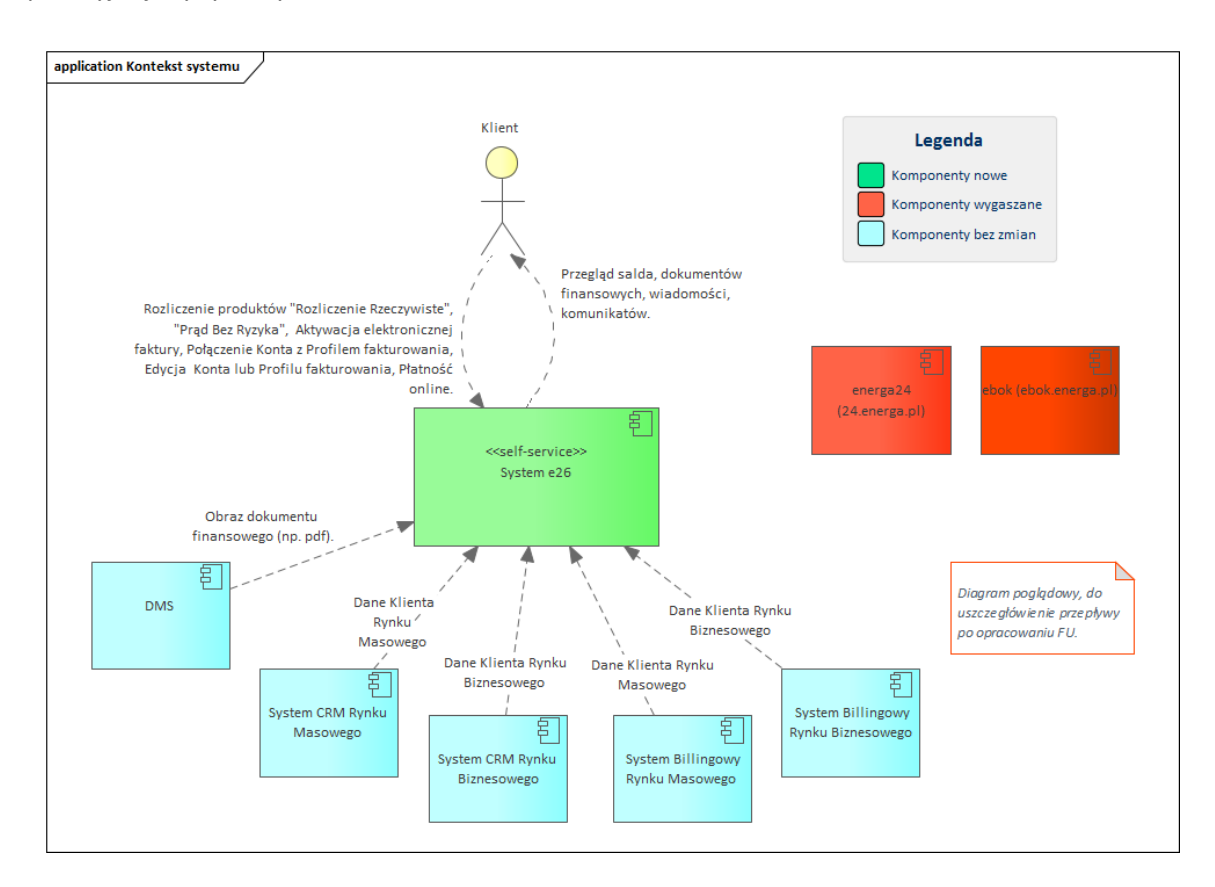

#### <span id="page-4-2"></span>3.2. Klasy i charakterystyka użytkowników

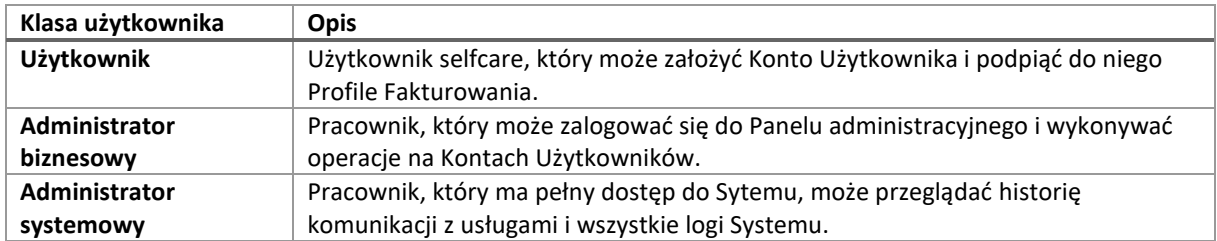

#### <span id="page-5-0"></span>3.3. Ograniczenia implementacji

3.3.1. Integracja z systemami Energa musi odbywać się poprzez korporacyjną szynę danych (KSD). Przed wyświetleniem strony Użytkownikowi, wszystkie funkcjonalności na niej się znajdujące, powinny mieć pobrane dane. Należy uwzględnić, że szyna danych odpowiada z opóźnieniem nawet kilkunastu sekund. Podczas oczekiwania na dane, Użytkownikowi należy zaprezentować warstwę z animacją i tekstem informującym o pobieraniu danych. Należy również ustawić konfigurowalny timeout, po którym Użytkownik otrzyma komunikat błędu, jeśli szyna nie odpowie w ustawionym czasie.

#### <span id="page-5-1"></span>3.4. Założenia i zależności

- 3.4.1. Integracja systemów zrealizowana musi być zgodnie ze standardem integracji S\_01 -Standard Integracji Systemów w Grupie Energa.
- 3.4.2. Serwis selfcare będzie składał się ze zbioru stron, których treść jest zarządzana poprzez system CMS (Content Management System). Każda strona będzie zawierała określone funkcjonalności. Do wykonania jest architektura informacji na etapie tworzenia makiet.
- 3.4.3. Dane o kontach Użytkowników przechowywane są w bazie danych. Projekt zakłada utworzenie nowej bazy Użytkowników, do której zostaną zmigrowani Użytkownicy z obecnego serwisu ENERGA24.
- 3.4.4. Dane Profili fakturowania pobierane są z systemu CRM, systemu billingowego i systemu przechowującego dokumenty, poprzez usługi znajdujące się na korporacyjnej szynie danych oraz poprzez zewnętrzne usługi – bramka płatnicza.
- 3.4.5. Do konfigurowania będą służyć pliki konfiguracyjne lub dedykowane aplikacje w ramach CMS.
- 3.4.6. Z poziomu CMS ma być możliwość edytowania wszystkich treści, nazw przycisków, komunikatów walidacji, komunikatów dla Użytkowników. Dla każdego pola w CMS można modyfikować etykietę pola, legendę, tooltip, placeholder.
- 3.4.7. Dla każdego pola można ustawić w CMS warunki walidacji:
	- a) Minimalna i maksymalna liczba znaków
	- b) Znaki wymagane
	- c) Znaki zabronione
	- d) Dedykowane walidacje (adres e-mail, kod pocztowy, nr PPE, nr licznika, NIP, PESEL, REGON, KRS, nr konta bankowego, nr telefonu polski, nr telefonu zagraniczny).
- 3.4.8. Każda wiadomość wysyłana na e-mail do Użytkownika jest jako szablon konfigurowalna w CMS, w którym można wykorzystywać wartości z pól.
- 3.4.9. Walidacje odbywające się na froncie mają wykonywać się po wyjściu z pola. Podczas projektowania GUI należy określić style walidacji, nieaktywne pole, aktywne pole, błędna wartość w polu, najechanie kursorem na pole.
- 3.4.10. Każda akcja Użytkownika, która nie prowadzi do przejścia do innej strony, ma się odbywać bez przeładowania strony, np. filtrowanie, rozwijanie szczegółów, zapisywanie danych.
- 3.4.11. Należy wykonać słownik komunikatów z usług, aby Użytkownik otrzymał zrozumiały komunikat błędu. Należy również przyjąć konfigurowalny komunikat domyślny dla danej usługi, jeśli dla danej odpowiedzi z szyny nie będzie mapowania.
- 3.4.12. Czas trwania sesji zalogowania Użytkownika powinien być konfigurowalny. Minutę przed zakończeniem sesji, Użytkownikowi należy wyświetlić komunikat o kończącej się sesji z

możliwością jej przedłużenia (poza przypadkiem, że przy logowaniu Użytkownik zaznaczył opcję zapamiętywania).

- 3.4.13. Na każdą stronę ma być w CMS możliwość wpięcia kodu javascript, np. Google Analytics, Google Tag Manager, Chat.
- 3.4.14. System powinien mieć mechanizm jednolitej sesji z portalem energa.pl, tzn. jeśli Użytkownik jest zalogowany, to portal energa.pl może odczytać tę informację i odpytywać o dane Użytkownika i jego Konto Użytkownika wraz z powiązanymi Profilami fakturowania. Jeśli z przyczyn technicznych nie byłoby to możliwe, należy uwzględnić przekazywanie danych za pomocą tokena (wykorzystanie standardu OAuth 2.0).
- 3.4.15. Czas ładowania danych powinien wynosić maksymalnie 3 sekundy (nie licząc czasu odpowiedzi usług na KSD).
- 3.4.16. Wydajność Systemu i moc obliczeniowa powinna pozwolić obsłużyć ruch na poziomie 22 milionów odsłon miesięcznie. Dotychczasowa maksymalna liczba odsłon dziennie wyniosła 1,5 miliona.
- 3.4.17. Architektura serwerowa Systemu powinna zapewniać High availability (brak pojedynczego punktu awarii) oraz możliwość skalowania.
- 3.4.18. W architekturze serwerowej należy uwzględnić środowisko testowe.

# <span id="page-6-0"></span>4. Funkcje Systemu

# <span id="page-6-1"></span>4.1. Zarządzanie Kontem Użytkownika i Profilami fakturowania

Zbiór funkcjonalności odpowiedzialnych za operacje na Koncie Użytkownika i Profilach fakturowania.

#### <span id="page-6-2"></span>FU-101 Rejestracja Konta Użytkownika

#### *Artefakty powiązane FU-102*

#### *Sekwencje bodziec/reakcja*

**Wyzwalacze:** Użytkownik chce uzyskać dostęp do danych rozliczeniowych umowy z EOB.

#### **Warunki początkowe:** Brak.

**Warunki końcowe:** Utworzone Konto Użytkownika w Systemie.

- 1. System prezentuje ekran pierwszego kroku zakładania Konta Użytkownika.
- 2. Użytkownik wprowadza dane Konta Użytkownika:
	- a) Adres e-mail
	- b) Powtórz adres e-mail
	- c) Akceptacja regulaminu
- 3. Użytkownik wypełnia Google reCAPTCHA min. V3
- 4. Użytkownik zatwierdza wprowadzone dane poprzez kliknięcie w przycisk P-[Wyślij link weryfikacyjny].
- 5. System tworzy nowe Konto Użytkownika.
- 6. System wysyła do Użytkownika na podany adres e-mail wiadomość z linkiem weryfikującym.
- 7. Użytkownik klika w przesłany link.
- 8. System prezentuje Użytkownikowi ekran drugiego kroku zakładania Konta Użytkownika.
- 9. Użytkownik wprowadza dane Konta Użytkownika:
	- a) Nr klienta
- b) Imię
- c) Nazwisko
- d) Nr telefonu
- e) Hasło

(Użytkownik ma możliwość podejrzenia wpisywanego hasła klikając w polu POKAŻ) Podczas wpisywania hasła System wyświetla Użytkownikowi kryteria hasła i podświetla te już spełnione

f) Powtórzenie hasła

(Użytkownik ma możliwość podejrzenia wpisywanego hasła klikając w polu POKAŻ).

- 10. Użytkownik zatwierdza wprowadzone dane poprzez kliknięcie w przycisk P-[Weryfikuj dane Konta Użytkownika].
- 11. System pobiera dane poprzez usługę na KSD i weryfikuje ich zgodność, czy dla podanego nr klienta istnieje osoba kontaktowa o podanym imieniu, nazwisku i nr telefonu.
- 12. System wysyła na podany nr telefonu kod SMS.
- 13. System prezentuje Użytkownikowi ekran z polem Kod SMS oraz przyciskami P-[Zatwierdź kod SMS], P-[Nie otrzymałem kodu SMS] (na przycisku jest odliczanie 5 min i po tym czasie przycisk staje się aktywny).
- 14. Użytkownik wprowadza kod SMS i zatwierdza go przyciskiem P-[Zatwierdź kod SMS].
- 15. System weryfikuje poprawność wprowadzonego kodu SMS.
- 16. System uzupełnia w bazie dane Konta Użytkownika.
- 17. System wysyła wiadomość powitalną na adres e-mail Konta Użytkownika.
- 18. System automatycznie loguje Użytkownika i prezentuje mu ekran z funkcjonalnością FU-102.

#### **II Scenariusze alternatywne i rozszerzenia:**

- A. Użytkownik wybiera przycisk Połącz z Facebookiem:
	- 1. System łączy się z Facebookiem (OAuth 2.0)
	- 2. Użytkownik loguje się do Facebooka.
	- 3. Użytkownik w aplikacji Facebook wyraża zgodę na połączenie z kontem Facebook.
	- 4. Użytkownik przekierowany jest powrotnie do strony ekranu rejestracji Konta Użytkownika.
	- 5. System zapamiętuje facebookid połączenia z kontem Facebook.
- B. Użytkownik kliknął w przycisk P-[Nie otrzymałem kodu SMS]:
	- 1. System prezentuje komunikat K-[Kod SMS został wysłany ponownie, jeśli nadal nie otrzymasz kodu w ciągu 5 minut, to skontaktuj się z nami.]
	- 2. System ukrywa przycisk P-[Nie otrzymałem kodu SMS].

### **III Wyjątki:**

- A. W bazie istnieje już potwierdzone Konto Użytkownika z podanym adresem e-mail:
	- 1. System informuje, że istnieje już Konto Użytkownika o podanym adres e-mail.
	- 2. Przejdź do kroku 2.
- B. Użytkownik nie kliknął w link weryfikacyjny przez konfigurowalny w Systemie czas:
	- 1. Konto Użytkownika zostaje usunięte z bazy.
- C. System stwierdził niezgodność danych podanych przez Użytkownika z danymi pobranymi poprzez usługę KSD:
	- 1. System wyświetla Użytkownikowi komunikat K-[Wprowadzone dane są niepoprawne, w przypadku dalszych problemów skontaktuj się z infolinią lub napisz na chacie]
	- 2. Użytkownik może poprawić dane.
- D. Użytkownik nie wysłał formularza drugiego kroku rejestracji przez konfigurowalny w Systemie czasie:
	- 1. Konto Użytkownika zostaje usunięte z bazy.
- E. Użytkownik wpisał błędny kod SMS:
	- 1. System prezentuje komunikat K-[Kod sms jest błędny]
	- 2. Użytkownik może ponownie wpisać kod SMS.
- F. Użytkownik nie przeszedł poprawnie kroku z wpisaniem kodu sms przez czas konfigurowalny w Systemie:
	- 1. Konto użytkownika zostaje usunięte z bazy.

#### *Realizowane wymagania*

System umożliwia rejestrację konta użytkownika i weryfikację dostępu do danych klienckich.

#### *Powiązane reguły biznesowe*

RB.001 Hasło użytkownika musi spełniać wymagania określone przez politykę bezpieczeństwa:

- Min. 8 znaków
- Min. 1 duża i 1 mała litera
- Min. 1 cyfra

#### *Wymaganie niefunkcjonalne dla funkcjonalności*

#### *Uwagi i otwarte pytania*

Dla nowych Kont Użytkownika, Konto Użytkownika zostaje uznane za potwierdzone, gdy zostanie potwierdzony e-mail poprzez kliknięcie w link weryfikacyjny i zostanie potwierdzony nr telefonu poprzez zatwierdzenie poprawnego kodu sms.

Konta użytkownika, które zostaną zmigrowane z obecnego serwisu selfcare mają mieć oznaczone w bazie, że są potwierdzone.

#### <span id="page-8-0"></span>FU-102 Łącznie Profili fakturowania z Kontem Użytkownika - rejestracja

#### *Artefakty powiązane FU-101*

#### *Sekwencje bodziec/reakcja*

**Wyzwalacze:** Użytkownik lub Administratorowi Biznesowy chce połączyć Profile fakturowania do Konta Użytkownika w procesie rejestracji.

**Warunki początkowe:** Użytkownikowi lub Administratorowi Biznesowemu prezentowany jest ekran Łączenia Profili fakturowania.

**Warunki końcowe:** Przeniesienie na ekran z listą podpiętych Profili fakturowania.

- 1. System pobiera poprzez usługę na KSD dane Profili fakturowania dla podanego nr klienta oraz osoby kontaktowej i weryfikuje do jakich Profili fakturowania Użytkownik może mieć dostęp.
- 2. System wyświetla Użytkownikowi ekran z listą Profili fakturowania z danymi:
	- a) Nr klienta
	- b) Imię i nazwisko klienta
	- c) Nr Profilu fakturowania
	- d) Alias Profilu fakturowania, jeśli występuje
	- e) Lista Punktów Poboru Energii występujących na danym Profilu fakturowania:
		- 1) Nr PPE
		- 2) Alias PPE, jeśli występuje
		- 3) Adres PPE
- f) przy każdym Profilu fakturowania, który Użytkownik może połączyć, jest przycisk checkbox domyślnie zaznaczony. Przy Profilach fakturowania, których Użytkownik nie może połączyć, System prezentuje Użytkownikowi komunikat informujący o przyczynie. Na końcu listy System prezentuje Użytkownikowi przycisk P-[Połącz wybrane Profile fakturowania z moim Kontem Użytkownika].
- 3. Użytkownik zaznacza/odznacza Profile fakturowania, które chce podłączyć do swojego Konta Użytkownika i klika przycisk P-[Połącz wybrane Profile fakturowania z moim Kontem Użytkownika].
- 4. System dodaje do bazy danych numery wybranych Profili fakturowania przypisując do nich Użytkownika.
- 5. System wysyła poprzez usługę na KSD informacje o Użytkowniku dla każdego Profilu fakturowania, który został połączony.

#### **II Scenariusze alternatywne i rozszerzenia: brak**

#### **III Wyjątki: brak**

### *Realizowane wymagania*

System umożliwia w procesie rejestracji podpięcie Profili fakturowania do Konta Użytkownika

#### *Powiązane reguły biznesowe*

*Wymaganie niefunkcjonalne dla funkcjonalności.* 

#### *Uwagi i otwarte pytania*

### <span id="page-9-0"></span>FU-103 Uwierzytelnienie osoby kontaktowej do podłączenia Profilu fakturowania

### *Artefakty powiązane FU-102*

#### *Sekwencje bodziec/reakcja*

**Wyzwalacze:** Użytkownik chce powiązać Profile fakturowania z Kontem Użytkownika poza procesem rejestracji Konta Użytkownika.

**Warunki początkowe:** Użytkownikowi prezentowany jest ekran Uwierzytelnienie osoby kontaktowej do podłączenia Profilu fakturowania.

**Warunki końcowe:** System zweryfikował dane do uwierzytelnienia osoby kontaktowej.

- 1. System prezentuje Użytkownikowi ekran z polami:
	- a) Nr klienta
	- b) Imię osoby kontaktowej (zaczytywane z imienia Konta Użytkownika)
	- c) Nazwisko osoby kontaktowej (zaczytywane z nazwiska Konta Użytkownika)
	- d) Nr telefonu osoby kontaktowej
- 2. Użytkownik zatwierdza wprowadzone dane poprzez kliknięcie w przycisk P-[Weryfikuj dane Konta Użytkownika].
- 3. System pobiera dane poprzez usługę na KSD i weryfikuje ich zgodność, czy dla podanego nr klienta istnieje osoba kontaktowa o podanym imieniu, nazwisku i nr telefonu.
- 4. System wysyła na podany nr telefonu kod SMS.
- 5. System prezentuje Użytkownikowi ekran z polem Kod SMS oraz przyciskami P-[Zatwierdź kod SMS], P-[Nie otrzymałem kodu SMS] (na przycisku jest odliczanie 5 min i po tym czasie przycisk staje się aktywny).
- 6. Użytkownik wprowadza kod SMS i zatwierdza go przyciskiem P-[Zatwierdź kod SMS].
- 7. System weryfikuje poprawność wprowadzonego kodu SMS.
- 8. System uzupełnia dane [Konta Użytkownika] o imię, nazwisko, nr telefonu, datę potwierdzenia nr telefonu, konto potwierdzone.

9. System prezentuje Użytkownikowi ekran z funkcjonalnością FU-102.

#### **II Scenariusze alternatywne i rozszerzenia:**

- A. Użytkownik kliknął w przycisk P-[Nie otrzymałem kodu SMS]
	- 1. System prezentuje komunikat K-[Kod SMS został wysłany ponownie, jeśli nadal nie otrzymasz kodu w ciągu 5 minut, to skontaktuj się z nami.]
	- 2. System ukrywa przycisk P-[Nie otrzymałem kodu SMS].

#### **III Wyjątki:**

- A. System stwierdził niezgodność danych podanych przez Użytkownika z danymi pobranymi poprzez usługę KSD:
	- 1. System wyświetla Użytkownikowi komunikat K-[Wprowadzone dane są niepoprawne, w przypadku dalszych problemów skontaktuj się z infolinią lub napisz na chacie]
	- 2. Użytkownik może poprawić dane.
- B. Użytkownik wpisał błędny kod SMS:
	- 1. System prezentuje komunikat K-[Kod sms jest błędny]
	- 2. Użytkownik może ponownie wpisać kod SMS.

#### *Realizowane wymagania*

System umożliwia uwierzytelnienie osoby kontaktowej na Koncie Użytkownika i podpinanie kolejnych Profili fakturowania.

#### *Powiązane reguły biznesowe*

*Wymaganie niefunkcjonalne dla funkcjonalności.* 

*Uwagi i otwarte pytania* 

#### <span id="page-10-0"></span>FU-104 Logowanie Użytkownika

#### *Artefakty powiązane FU-105, FU-106, FU-107*

#### *Sekwencje bodziec/reakcja*

**Wyzwalacze:** Użytkownik chce się zalogować na swoje Konto Użytkownika.

#### **Warunki początkowe:** Brak.

**Warunki końcowe:** Użytkownik rozpoczął sesję i może korzystać z funkcjonalności Systemu.

#### **I Scenariusz główny:**

- 1. System prezentuje ekran logowania.
- 2. Klient wprowadza dane Konta Użytkownika:
	- a. Adres e-mail albo Login
	- b. Hasło
	- c. Opcjonalnie chceckbox Zapamiętaj moje dane logowania
- 3. Klient zatwierdza wprowadzone dane poprzez przycisk P-[Zaloguj się]
- 4. System rozpoczyna sesję dla wskazanego Konta Użytkownika.

#### **II Scenariusze alternatywne i rozszerzenia:**

- A. Użytkownik zapomniał hasło:
	- 1. Przejście do FU-105.
- B. Użytkownik zapomniał login:
	- 1. Przejście do FU-107
- C. Użytkownik wybiera przycisk P-[Zaloguj poprzez Facebook]:
	- 1. System przekierowuje Facebooka
	- 2. Facebook odpowiada, czy Użytkownik został uwierzytelniony.

#### **III Wyjątki:**

- A. W Systemie nie istnieje [Konto Użytkownika] o podanym adresie e-mail/loginie:
	- 1. System wyświetla Użytkownikowi komunikat K-[Błędny identyfikator logowania].
- B. Użytkownik podał błędne hasło:
	- 1. System wyświetla Użytkownikowi komunikat K-[Błędne hasło]

#### *Realizowane wymagania*

System umożliwia zalogowanie się do systemu poprzez adres e-mail lub login (dla Użytkowników zmigrowanych).

#### *Powiązane reguły biznesowe*

*Wymaganie niefunkcjonalne dla funkcjonalności. Uwagi i otwarte pytania* 

#### <span id="page-11-0"></span>FU-105 Wysłanie linku do zresetowania hasła

#### *Artefakty powiązane FU-104, FU-106*

#### *Sekwencje bodziec/reakcja*

**Wyzwalacze:** Użytkownik nie pamięta hasła i chce je zmienić.

**Warunki początkowe:** Użytkownik na ekranie logowania kliknął przycisk P-[Zapomniałem hasła] **Warunki końcowe:** Użytkownik otrzymał link do zresetowania hasła.

#### **I Scenariusz główny:**

- 1. System prezentuje Użytkownikowi ekran do wywołania resetowania hasła.
- 2. Użytkownik wpisuje adres e-mail.
- 3. System sprawdza, czy istnieje Konto Użytkownika z podanym adresem e-mail.
- 4. System wysyła link do zmiany hasła.
- 5. System prezentuje Użytkownikowi komunikat K-[Informacja o linku do zmiany hasła]

### **II Scenariusze alternatywne i rozszerzenia:** brak

**III Wyjątki:**

- A. W Systemie nie istnieje [Konto Użytkownika] o podanym adresie e-mail.
	- 1. System wyświetla Użytkownikowi komunikat K-[Próba zmiany hasła konto nie istnieje]

#### *Realizowane wymagania*

System umożliwia Użytkownikowi zresetowanie hasła do Konta Użytkownika.

#### *Powiązane reguły biznesowe*

*Wymaganie niefunkcjonalne dla funkcjonalności. Uwagi i otwarte pytania* 

#### <span id="page-11-1"></span>FU-106 Resetowanie hasła

#### *Artefakty powiązane FU-104, FU-105*

#### *Sekwencje bodziec/reakcja*

**Wyzwalacze:** Użytkownik otrzymał wiadomość e-mail dotyczącą resetowania hasła.

**Warunki początkowe:** Użytkownik kliknął w link w wiadomości e-mail dotyczącej resetowania hasła.

# **Warunki końcowe:** Użytkownik dokonał zmiany hasła.

- 1. System prezentuje Użytkownikowi ekran do resetowania hasła.
- 2. Użytkownik wprowadza dane:
	- a) Nowe hasło (przycisk POKAŻ/UKRYJ pokazuje/ukrywa wpisywane hasło)
	- b) Powtórz hasło (przycisk POKAŻ/UKRYJ pokazuje/ukrywa wpisywane hasło).
- 3. Podczas wprowadzania hasła System wyświetla Użytkownikowi kryteria siły hasła i podświetla te już spełnione.
- 4. Użytkownik zatwierdza zmianę hasła przyciskiem P-[Zapisz nowe hasło]
- 5. System zapisuje nowe hasło i prezentuje Użytkownikowi komunikat K-[Hasło zostało poprawnie zmienione]
- 6. System prezentuje Użytkownikowi ekran do logowania.

#### *Realizowane wymagania*

System umożliwia ustawienie nowego hasła po kliknięciu w link weryfikacyjny wysłany na adres email.

*Powiązane reguły biznesowe Wymaganie niefunkcjonalne dla funkcjonalności Uwagi i otwarte pytania* 

#### <span id="page-12-0"></span>FU-107 Przypomnienie loginu

#### *Artefakty powiązane FU-104*

#### *Sekwencje bodziec/reakcja*

**Wyzwalacze:** Użytkownik chce otrzymać informację jaki jest jego login.

**Warunki początkowe:** Użytkownik na ekranie logowania kliknął przycisk P-[Zapomniałem loginu] **Warunki końcowe:** Użytkownik otrzymał wiadomość e-mail z informacją o loginie.

#### **I Scenariusz główny:**

- 1. System prezentuje Użytkownikowi ekran do przypomnienia loginu.
- 2. Użytkownik wpisuje adres e-mail Konta Użytkownika.
- 3. System wysyła wiadomość e-mail z informacją jaki jest login.

#### **II Scenariusze alternatywne i rozszerzenia: Brak**

#### **III Wyjątki:**

- A. W Systemie nie istnieje Konto Użytkownika o podanym adresie e-mail:
	- 1. System prezentuje Użytkownikowi komunikat K-[Adres e-mail nie istnieje, aby przypomnieć login].
- B. W Systemie Użytkownik ma pustą wartość w kolumnie login:
	- 2. System prezentuje Użytkownikowi komunikat K-[Nie posiadasz loginu, zaloguj się wpisując jako login swój adres e-mail].

#### *Realizowane wymagania*

System umożliwia Użytkownikowi przypomnienie loginu

#### *Powiązane reguły biznesowe*

*Wymaganie niefunkcjonalne dla funkcjonalności* 

#### *Uwagi i otwarte pytania*

#### <span id="page-12-1"></span>FU-108 Wybór Profilu Fakturowania

#### *Artefakty powiązane*

#### *Sekwencje bodziec/reakcji*

**Wyzwalacze:** Użytkownik do Konta Użytkownika ma przypisany więcej niż jeden Profil Fakturowania. **Warunki początkowe:** Użytkownik zalogowany do Systemu.

**Warunki końcowe:** Użytkownik przniesiony do kontekstu Profilu fakturowania.

#### **I Scenariusz główny:**

- 1. System pobiera dane poprzez usługę na KSD.
- 2. System prezentuje Użytkownikowi widok listy zawierającej:
	- a) Nr klienta
	- b) Imię i nazwisko klienta
	- c) Nr profilu fakturowania
	- d) Alias profilu fakturowania, jeśli występuje
	- e) Listę Punktów Poboru Energii powiązanych z Profilem Fakturowania
	- f) Przycisk P-[Przejdź do Profilu fakturowania]
	- g) Po kliknięciu przez Użytkownika w przycisk P-[Przejdź do Profili fakturowania], System kieruje Użytkownika do kontekstu Profilu fakturowania.

#### **II Scenariusze alternatywne i rozszerzenia: Brak**

**III Wyjątki: Brak**

#### *Realizowane wymagania*

System umożliwia Użytkownikowi wybranie kontekstu Profilu fakturowania.

#### *Powiązane reguły biznesowe*

*Wymaganie niefunkcjonalne dla funkcjonalności* 

*Uwagi i otwarte pytania* 

#### <span id="page-13-0"></span>FU-109 Ustawienia Konta Użytkownika

#### *Artefakty powiązane*

#### *Sekwencje bodziec/reakcja*

**Wyzwalacze:** Użytkownik chce dokonać zmian związanych z Kontem Użytkownika.

**Warunki początkowe:** Użytkownik jest zalogowany do systemu i wchodzi do ekranu zmiany ustawień Konta Użytkownika.

**Warunki końcowe:** Użytkownik dokonał zmian w ustawieniach Konta Użytkownika.

#### **I Scenariusz główny:**

- 1. System prezentuje Użytkownikowi ekran zmiany ustawień Konta Użytkownika, na którym znajdują się poniższe pola:
	- a) Imię system pobiera z bazy i wyświetla w polu aktualną wartość
	- b) Nazwisko system pobiera z bazy i wyświetla w polu aktualną wartość
	- c) Adres e-mail system pobiera z bazy i wyświetla w polu aktualną wartość
	- d) Login (tylko dla Użytkowników zmigrowanych) system pobiera z bazy i wyświetla w polu aktualną wartość
	- e) Nowe hasło
	- f) Powtórz nowe hasło
	- g) Obecne hasło
- 2. Użytkownik zatwierdza wprowadzone zmiany kliknięciem przycisku P-[Zapisz dane]
- 3. System sprawdza czy wprowadzone obecne hasło jest poprawne.
- 4. System prezentuje Użytkownikowi komunikat K-[Ustawienia Konta Użytkownika zostały zapisane poprawnie]

#### **II Scenariusze alternatywne i rozszerzenia:**

- A. Użytkownik zmienił adres e-mail:
	- 1. System prezentuje Użytkownikowi dodatkowy komunikat K-[Na podany nowy adres email został wysyłany link weryfikacyjny, kliknij w niego, aby ustawić nowy adres e-mail].
- 2. System wysyła Użytkownikowi na podany nowy adres e-mail wiadomość z linkiem weryfikacyjnym.
- 3. Użytkownik klika w link weryfikacyjny.
- 4. System prezentuje Użytkownikowi komunikat K-[Adres e-mail do Konta Użytkownika został poprawnie zmieniony]

#### **III Wyjątki:**

- A. Użytkownik kliknął w link weryfikacyjny po czasie konfigurowalnym w Systemie:
	- 1. System prezentuje Użytkownikowi komunikat K-[Link do potwierdzenia zmiany adresu e-mail utracił ważność].

#### *Realizowane wymagania*

System umożliwia zarządzanie danymi Konta użytkownika.

#### *Powiązane reguły biznesowe*

*Wymaganie niefunkcjonalne dla funkcjonalności. Uwagi i otwarte pytania* 

#### <span id="page-14-0"></span>FU-110 Aktywności Konta Użytkownika

#### *Artefakty powiązane*

#### *Sekwencje bodziec/reakcja*

Wyzwalacze: Użytkownik chce przejrzeć aktywności wykonane na Koncie Użytkownika. Warunki początkowe: Użytkownik zalogowany do Systemu.

Warunki końcowe: Użytkownikowi prezentowane są aktywności Konta Użytkownika.

#### **I Scenariusz główny:**

- 1. System pobiera z bazy listę aktywności.
- 2. System prezentuje Użytkownikowi listę aktywności podając dane:
	- a) Adres e-mail Użytkownika
	- b) IP Użytkownika
	- c) Nr profilu fakturowania
	- d) Data aktywności
	- e) Opis aktywności
- 3. System prezentuje 10 aktywności na stronie i wyświetla przyciski paginacji.

#### **II Scenariusze alternatywne i rozszerzenia: brak**

**III Wyjątki: brak**

#### *Realizowane wymagania*

System rejestruje aktywności Użytkownika w selfcare.

#### *Powiązane reguły biznesowe*

#### *Wymaganie niefunkcjonalne dla funkcjonalności*

#### *Uwagi i otwarte pytania*

Należy założyć pulę 80 aktywności, które zostaną potwierdzone na etapie tworzenia projektu technicznego. Użytkownik na Koncie Użytkownika widzi ograniczoną historię aktywności, pełna jest dostępna tylko dla poziomu Administratora Biznesowego. Poziom widoczności aktywności w historii będzie konfigurowany w Systemie.

#### <span id="page-15-0"></span>FU-111 Zarządzanie ustawieniami – dane klienta

#### *Artefakty powiązane FU-611*

#### *Sekwencje bodziec/reakcja*

**Wyzwalacze:** Użytkownik chce zmienić ustawienia na poziomie klienta.

**Warunki początkowe:** Użytkownik jest zalogowany do systemu w kontekście Profilu fakturowania. **Warunki końcowe:** Użytkownik zmienił poprawnie ustawienia na poziomie klienta.

#### **I Scenariusz główny:**

- 1. System pobiera dane poprzez usługi na KSD.
- 2. System prezentuje Użytkownikowi ekran zmiany ustawień danych klienta z polami:
	- a) Nr klienta brak możliwości zmiany
	- b) Imię i nazwisko klienta brak możliwości zmiany
	- c) Osoba kontaktowa powiązana z Kontem Użytkownika brak możliwości zmiany
	- d) Nr telefonu do kontaktu
	- e) Adres klienta: Kraj, Miasto, Kod pocztowy, Ulica, Nr domu, Nr lokalu
	- f) Numer konta bankowego do zwrotu nadpłaty
	- g) Wyrażone zgody treści zgód konfigurowane będą w systemie mapując z ID zgody, które będzie zwracać usługa na KSD – FU-611:
		- checkbox zgoda wyrażona/niewyrażona
		- nazwa zgody
		- przycisk P-[Więcej], którego kliknięcie powoduje wyświetlenie pełnej treści zgody
- 3. Użytkownik zatwierdza dane przyciskiem P-[Zapisz dane]
- 4. System wysyła dane poprzez usługi na KSD.

#### **II Scenariusze alternatywne i rozszerzenia:** Brak

**III Wyjątki:** Brak

#### *Realizowane wymagania*

System umożliwia zarządzanie danymi klienta.

#### <span id="page-16-0"></span>FU-112 Zarządzanie ustawieniami – dane profilu fakturowania

#### *Artefakty powiązane*

#### *Sekwencje bodziec/reakcja*

**Wyzwalacze:** Użytkownik chce sprawdzić lub dokonać zmian w danych Profilu fakturowania **Warunki początkowe:** Użytkownik jest zalogowany do systemu w kontekście Profili fakturowania. **Warunki końcowe:** Użytkownik sprawdził lub wykonał zmiany w danych Profilu fakturowania. **I Scenariusz główny:**

- 1. System pobiera dane poprzez usługi na KSD i prezentuje pola Użytkownikowi:
	- a) Nr profilu fakturowania nieedytowalne
	- b) Nazwa profilu fakturowania
	- h) Adres korespondencyjny: Kraj, Miasto, Kod pocztowy, Ulica, Nr domu, Nr lokalu
	- i) Komunikat K-[Jeśli nie odnajdujesz swoje adresu w słowniku napisz do nas] i przycisk P- [Zgłaszam brak adresu w słowniku], który kieruje do formularza zgłoszenia (konfigurowalne w Systemie)
	- c) Lista Punktów Poboru Energii rozliczanych na tym profilu fakturowania: Alias PPE, Numer PPE (nieedytowalne), Adres dostarczania energii (nieedytowalne), Typ umowy (nieedytowalne), Grupa taryfowa (nieedytowalne)
- 2. Użytkownik wprowadza zmiany w polach edytowalnych.
- 3. Użytkownik zatwierdza dane przyciskiem P-[Zapisz dane]
- 4. System wysyła dane poprzez usługi na KSD.

#### **II Scenariusze alternatywne i rozszerzenia:** Brak

**III Wyjątki:** Brak

#### *Realizowane wymagania*

System umożliwia zarządzanie danymi Profilu fakturowania.

#### *Powiązane reguły biznesowe*

*Wymaganie niefunkcjonalne dla funkcjonalności* 

#### *Uwagi i otwarte pytania*

Dla pól adresowych należy wykorzystać istniejącą funkcjonalność w CMS Magnolia dotyczącą podpowiadania wartości adresowych ze słownika wgrywanego poprzez plik .csv albo utworzyć osobną funkcjonalność w Systemie.

#### <span id="page-16-1"></span>FU-113 Udostępnianie danych Profilu fakturowania

#### *Artefakty powiązane:*

#### *Sekwencje bodziec/reakcja*

**Wyzwalacze:** Użytkownik chce udostępnić dane Profilu fakturowania osobie trzeciej. **Warunki początkowe:** Użytkownik zalogowany do Systemu w kontekście Profilu fakturowania. **Warunki końcowe**: Udostępnienie danych Profilu fakturowania osobie trzeciej. **I Scenariusz główny:**

- 1. System prezentuje Użytkownikowi listę Kont Użytkowników, którym zostały udostępnione dane Profili fakturowania wraz z Przyciskiem P-[Usuń dostęp] przy każdym Koncie Użytkownika.
- 2. System prezentuje Użytkownikowi widok z polami:
	- a) Imię osoby kontaktowej
	- b) Nazwisko osoby kontaktowej
	- c) Adres e-mail osoby kontaktowej
	- d) Nr telefonu osoby kontaktowej
	- e) Typ dostępu:
		- 1) ograniczony pozwalający na:
			- podgląd informacji o szczegółach rozliczeń, w tym do informacji o wysokości należności i terminach płatności
			- podgląd dokumentów rozliczeniowych wystawianych w formie elektronicznej
			- podgląd statystyk i wykresów zużycia energii elektrycznej
			- dokonanie płatności należności lub doładowanie licznika prepaid
		- 2) rozszerzony pozwalający na aktywację usług, edycję danych Profilu fakturowania i danych klienta (bez możliwości edycji nr konta do zwrotu nadpłaty i uprawnień do Profilu fakturowania).
	- f) Checkbox oświadczenie komunikat K-[Oświadczam, że upoważniam wskazaną osobę kontaktową do korzystania z Profilu fakturowania w ograniczonym zakresie]
	- g) Przycisk P-[Udostępniam Profil fakturowania].
- 3. System sprawdza poprzez usługę na KSD, czy istnieje osoba kontaktowa o wskazanych danych.
- 4. System dodaje osobę kontaktową poprzez usługę na KSD do listy obiorców faktury na Profilu fakturowania.
- 5. System sprawdza czy istnieje Konto Użytkownika o podanym adresie e-mail.
- 6. System dopisuje w bazie dostęp do Profilu fakturowania dla dopasowanego Konta Użytkownika oraz aktualizuje dane poprzez usługę na KSD na liście odbiorcy faktur.
- 7. System wysyła wiadomość e-mail do Użytkownika, który uzyskał dostęp.

#### **II Scenariusze alternatywne i rozszerzenia:**

- A. Nie istnieje wskazana osoba kontaktowa:
	- 1. System poprzez usługę na KSD tworzy nową osobę kontaktową na poziomie klienta i dodaję ją na listę obiorców faktur.
- B. Nie istnieje Konto Użytkownika o podanym adresie e-mail:
- 1. System wysyła wiadomość e-mail z linkiem do formularza rejestracyjnego
- 2. Użytkownik klika w link znajdujący się w wiadomości e-mail.
- 3. System prezentuje Użytkownikowi pole do ustanowienie hasła, checkbox z komunikatem K- [Akceptuję regulamin serwisu selfcare], przycisk P-[Zakładam Konto Użytkownika]
- 4. Użytkownik klika w przycisk P-[Zakładam Konto Użytkownika].
- 5. System zakłada w bazie Konto Użytkownika jako potwierdzone.
- 6. Użytkownik zostaje automatycznie zalogowany i System prezentuje mu ekran wyboru Profilu fakturowania.
- C. Użytkownik w klika w przycisk P-[Usuń dostęp] przy Koncie Użytkownika:
	- 1. System usuwa dostęp wskazanemu Użytkownikowi do danego Profilu fakturowania.

#### **III Wyjątki: Brak**

#### *Realizowane wymagania*

System umożliwia Użytkownikowi udostępnienia danych jego Profili fakturowania innemu Użytkownikowi.

*Powiązane reguły biznesowe Wymaganie niefunkcjonalne dla funkcjonalności Uwagi i otwarte pytania* 

#### <span id="page-18-0"></span>FU-114 Edycja ustawień powiadomień do Profilu Fakturowania

#### *Artefakty powiązane*

#### *Sekwencje bodziec/reakcja*

**Wyzwalacze:** Użytkownik chce zmodyfikować powiadomienia odnośnie wybranego Profilu fakturowania.

**Warunki początkowe:** Użytkownik jest zalogowany w kontekście Profilu fakturowania.

**Warunki końcowe:** Użytkownik dokonał zmian w ustawieniach powiadomień dla wybranego Profilu fakturowania.

#### **I Scenariusz główny:**

- 1. System pobiera dane poprzez usługę na KSD i prezentuje pola Użytkownikowi:
	- a) Adres e-mail do powiadomień
	- b) Nr telefonu do powiadomień SMS
	- c) Powiadomienie o wystawianiu nowej faktury: SMS / E-mail
	- d) Powiadomienie o terminie płatności: SMS / E-mail
	- e) Powiadomienie o wpłacie: SMS / E-mail
	- f) Powiadomienie o konieczności podania odczytu licznika: SMS / E-mail (tylko dla Profili fakturowania, których minimum jedno PPE ma aktywną usługę Rozliczenia Rzeczywiste).
- 2. Użytkownik modyfikuje dane i zapisuje przyciskiem P-[Zapisz dane]
- 3. System wysyła dane poprzez usługę na KSD.

#### **II Scenariusze alternatywne i rozszerzenia:**

- A. System zweryfikował, że w pobranych poprzez usługę na KSD aktywnych produktach, znajdują się produkty Smart Toruń, Taryfa Elastyczne godziny (nazwy produktów konfigurowane w Systemie) i włączone są powiadomienia Smart Toruń (włącznie/wyłączenie globalne konfigurowane w Systemie):
	- 1. System wyświetla Użytkownikowi dodatkowe opcje powiadomień:
		- a) Powiadomienie o wejściu w najtańszą strefę: SMS / E-mail
		- b) Powiadomienie o wejściu w najdroższą strefę: SMS / E-mail
	- 2. System zapisuje w bazie wybrane przez Użytkownika powiadomienia.
	- 3. System wysyła dane poprzez usługę na KSD.

#### **III Wyjątki:** Brak

#### *Realizowane wymagania*

System umożliwia zarządzanie typami powiadomień i kanałem ich komunikowania dla Profili fakturowania.

#### <span id="page-19-0"></span>4.2. Płatności i dokumenty

#### <span id="page-19-1"></span>FU-201 Sprawdzenie kwoty salda

#### *Artefakty powiązane*

#### *Sekwencje bodziec/reakcja*

**Wyzwalacze:** Użytkownik chce sprawdzić wartość salda dla wybranego Profilu Fakturowania **Warunki początkowe:** Użytkownik jest zalogowany do systemu w kontekście Profilu fakturowania. **Warunki końcowe:** Użytkownikowi zostało zaprezentowana kwota salda.

#### **I Scenariusz główny:**

- 1. System pobiera wartość salda poprzez usługę na KSD.
- 2. System pobraną wartość mnoży przez liczbę -1 wynik to kwota salda
- 3. System prezentuje Użytkownikowi:
	- a) Etykietę salda konfigurowalną w Systemie:
		- 1) Kwota salda > 0, domyślna etykieta: Saldo: do zapłaty
		- 2) Kwota salda < 0, domyślna etykieta: Saldo: nadpłata
		- 3) Kwota salda = 0, domyślna etykieta: Saldo: brak należności
	- b) Wartość bezwzględna z wartości salda dla Profilu fakturowania w walucie PLN
	- c) Przycisk akcji
		- 1) Kwota salda > 0, przycisk P-[Zapłać online]
		- 2) Kwota salda <0, przycisk P-[Zwrot nadpłaty]
		- 3) Kwota salda=0, brak przycisku
	- d) Przycisk Zobacz szczegóły faktur.

#### **II Scenariusze alternatywne i rozszerzenia:**

- A. Użytkownik ma niezaksięgowaną płatność online FU-202
- 1. System prezentuje Użytkownikowi dodatkowo komunikat K-[Twoja płatność online zostanie zaksięgowana do 48h, po zaksięgowaniu zostanie zaktualizowana kwota salda.].

#### **III Wyjątki:** brak

#### *Realizowane wymagania*

System umożliwia Użytkownikowi sprawdzenia kwoty salda Profilu fakturowania.

#### *Powiązane reguły biznesowe*

*Wymaganie niefunkcjonalne dla funkcjonalności Uwagi i otwarte pytania* 

#### <span id="page-19-2"></span>FU-202 Weryfikacja księgowania płatności online

#### *Artefakty powiązane*

#### *Sekwencje bodziec/reakcja*

**Wyzwalacze:** System chce poinformować Użytkownika, że są niezaksięgowane płatności online i saldo zostanie zaktualizowane po ich zaksięgowaniu w systemie Energa.

**Warunki początkowe:** Użytkownik jest zalogowany do systemu w kontekście Profili fakturowania.

**Warunki końcowe:** Wynik, czy istnieje niezaksięgowana płatność online

- 1. System znajduje w bazie danych w historii płatności online rekordy, które nie mają oznaczania, że zostały zaksięgowane.
- 2. System pobiera listę wpłat poprzez usługę na KSD od daty => od daty płatności online i sprawdza czy istnieje wpłata o takiej samej kwocie jak płatność online, jeśli tak, to płatność online oznacza jako zaksięgowaną (należy uwzględnić prowizję dla bramki płatniczej).
- 3. System przekazuje do FU-201 wynik, czy istnieją niezaksięgowane płatności online.

#### **II Scenariusze alternatywne i rozszerzenia:**

- A. System nie znajduje w bazie danych w historii płatności online rekordów, które nie mają oznaczania, że zostały zaksięgowane.
- 1. System przekazuje do FU-201 wynik, że nie istnieją niezaksięgowane płatności online. **III Wyjątki:** brak

#### *Realizowane wymagania*

System umożliwia zaprezentowanie Użytkownikowi informacji, że jego saldo zostanie w najbliższym czasie zaktualizowane, gdy zostanie zaksięgowana płatność online.

#### *Powiązane reguły biznesowe*

*Wymaganie niefunkcjonalne dla funkcjonalności Uwagi i otwarte pytania* 

#### <span id="page-20-0"></span>FU-203 Przegląd wykresu zużycia

#### *Artefakty powiązane*

#### *Sekwencje bodziec/reakcja*

**Wyzwalacze:** Użytkownik chce zobaczyć na wykresie historię zużycia i kwot faktur.

**Warunki początkowe:** Użytkownik zalogowany do Systemu w kontekście Profilu fakturowania. **Warunki końcowe:** Użytkownik zapoznaje się z wykresem historii zużycia i faktur.

#### **I Scenariusz główny:**

- 1. System pobiera dane poprzez usługę na KSD dla Punktu Poboru Energii na Profilu fakturowania.
- 2. System prezentuje Użytkownikowi widok wykresu:
	- a) Oś Y prawa jednostka zł, oś lewa Y jednostka kWh
		- b) Wykres słupkowy przedstawia kwoty faktur oraz kwoty faktur korygujących (na tym samym słupku inny kolorem poniżej lub powyżej górnej krawędzi słupka w zależności czy korekta zmniejsza/zwiększa wartość pierwotnej faktury)
		- c) Wykres punktowo-liniowy przedstawia zużycie energii.
- 3. Po najechaniu przez użytkownika na słupek reprezentujący wartość, wyświetlają się dane Data wystawienia faktury, Nr faktury, Kwota faktury (tak samo dla faktury korygującej).
- 4. Po najechaniu przez Użytkownika na punkt reprezentujący wartość na wykresie liniowym, wyświetlają się dane Data wystawienia, Zużycie energii.
- 5. System prezentuje poniżej wykresu legendę.

#### **II Scenariusze alternatywne i rozszerzenia:**

- A. Na Profilu fakturowania jest więcej niż jeden Punkt Poboru Energii:
	- 1. System domyślnie pobieranie dane poprzez usługę na KSD całościowo dla wszystkich Punktów Poboru Energii.
	- 2. System prezentuje Użytkownikowi pole wyboru PPE, gdzie domyślnie wybrana jest opcja całościowe.
	- 3. Użytkownik może z listy wybrać PPE, lista prezentuje nr PPE lub aliasy PPE.
	- 4. Po wybraniu PPE z listy, widok wykresu jest aktualizowany o dane wybranego PPE.

#### **III Wyjątki:**

- A. Brak danych do wyświetlenia wykresu:
	- 1. System prezentuje komunikat K-[Brak danych do wyświetlenia wykresu].

#### *Realizowane wymagania*

System umożliwia zaprezentowanie Użytkownikowi wykresu zużycia i kwot wystawionych faktur.

#### <span id="page-21-0"></span>FU-204 Informacja o aktualnej formie wystawianych faktur

#### *Artefakty powiązane*

#### *Sekwencje bodziec/reakcja*

**Wyzwalacze:** Użytkownik chce otrzymać informacje o formie wystawianej faktury. **Warunki początkowe:** Użytkownik zalogowany do systemu w kontekście Profilu fakturowania. **Warunki końcowe:** System prezentuje Użytkownikowi informacje o formie wystawiania faktur. **I Scenariusz główny:**

- 1. System pobiera dane poprzez usługę na KSD.
- 2. System prezentuje Użytkownikowi informacje w zależności od typu faktury:
	- 1) Aktywna usługa eFaktury: Komunikat K-[Faktury wystawiane są w formie elektronicznej]
	- 2) Nieaktywna usługa eFaktury: Komunikat K-[Faktury są wystawiane w formie papierowej] oraz przycisk P-[Zamów eFakturę] kierujący do formularza zamówienia eFaktury.

### **II Scenariusze alternatywne i rozszerzenia:** brak

**III Wyjątki:** brak

#### *Realizowane wymagania*

System informuje Użytkownika o obecnej formie wystawiania faktury.

#### *Powiązane reguły biznesowe*

*Wymaganie niefunkcjonalne dla funkcjonalności Uwagi i otwarte pytania* 

#### <span id="page-21-1"></span>FU-205 Informacja o nr konta do wpłaty

#### *Artefakty powiązane*

#### *Sekwencje bodziec/reakcja*

**Wyzwalacze:** Użytkownik chce otrzymać informacje o nr konta bankowego do wpłat. **Warunki początkowe:** Użytkownik zalogowany do systemu w kontekście Profilu fakturowania. **Warunki końcowe:** Użytkownikowi jest zaprezentowany nr rachunku bankowego do wpłat. **I Scenariusz główny:**

- 1. System pobierane dane poprzez usługę na KSD.
- 2. System prezentuje Użytkownikowi nr rachunku bankowego do wpłaty.

#### **II Scenariusze alternatywne i rozszerzenia:** brak

**III Wyjątki:** brak

#### *Realizowane wymagania*

System informuje Użytkownika o nr rachunkowego bankowego do wpłat.

#### <span id="page-22-0"></span>FU-206 Przegląd listy dokumentów finansowych

#### *Artefakty powiązane FU-207, FU-208*

#### *Sekwencje bodziec/reakcja*

Wyzwalacze: Użytkownik chce przejrzeć listę dokumentów finansowych.

**Warunki początkowe:** Użytkownik zalogowany do systemu w kontekście Profilu fakturowania.

**Warunki końcowe:** Użytkownik zapoznaje się z listą dokumentów finansowych.

#### **I Scenariusz główny:**

- 3. System pobiera dane poprzez usługę na KSD.
- 4. System prezentuje Użytkownikowi widok listy dokumentów finansowych:
	- a) Nr faktury
	- b) Kwota faktury
	- c) Kwota do zapłaty
	- d) Termin płatności
	- e) Dla każdego dokumentu finansowego przycisk P-[Szczegóły] FU-208
	- f) Poniżej listy dokumentów finansów przyciski paginacji.
- 5. Poniżej widoku listy faktur system prezentuje przyciski:
	- a) Przycisk P-[Eksportuj do CSV]
	- b) Przycisk P-[Archiwum poprzedniego eBOK]

#### **II Scenariusze alternatywne i rozszerzenia:**

- A. Dla danego profilu fakturowania nie ma dokumentów finansowych:
	- 1. System prezentuje Użytkownikowi komunikat K-[Dla Profil fakturowania nie wystawiono jeszcze żadnych dokumentów finansowych].
- B. Użytkownik kliknął przycisk P-[Eksportuj do CSV]:
	- 1. System generuje plik .csv dla dokumentów finansowych (uwzględniając filtrowanie, nie uwzględniając paginacji) o kolumnach: Kwota faktury, Tytułem, Data wystawienia, Termin płatności, Zużycie całkowite, Naliczone odsetki, Numer PPE, Zużycie na PPE, Kwota na PPE
	- 2. Użytkownik pobiera plik.
- C. Użytkownik kliknął przycisk P-[Archiwum poprzedniego eBOK]:
	- 1. System pobiera informacje poprzez usługę na KSD.
	- 2. System prezentuje Użytkownikowi nowy widok z informacją o nr klienta w poprzednim eBOK oraz listę dokumentów finansowych:
		- a) Numer dokumentu finansowego
		- b) Datę wystawienia dokumentu finansowego
		- c) Dla każdego dokumentu finansowego przycisk P-[Pobierz].
	- 3. Po kliknięciu przez Użytkownika przycisku P-[Pobierz], System pobiera poprzez usługę na KSD plik .pdf i przekazuje go do pobrania przez Użytkownika.

#### **III Wyjątki:** brak

#### *Realizowane wymagania*

System umożliwia przeglądanie dokumentów finansowych i pobranie danych zbiorczych w pliku .csv.

#### *Powiązane reguły biznesowe*

#### *Wymaganie niefunkcjonalne dla funkcjonalności*

#### *Uwagi i otwarte pytania*

System powinien pobrać dokumenty finansowe za ostatnie 24 miesiące i wyświetlić na stronie maksymalnie 7 pozycji. Paginację należy wykonać w Systemie, usługa na KSD nie obsługuje paginacji.

#### <span id="page-23-0"></span>FU-207 Filtrowanie dokumentów finansowych

#### *Artefakty powiązane FU-206*

#### *Sekwencje bodziec/reakcja*

**Wyzwalacze:** Użytkownik chce zawęzić listę faktur korzystając z filtrów. **Warunki początkowe**: Użytkownik zalogowany w Systemie w kontekście Profilu fakturowania. **Warunki końcowe:** Użytkownik zmienił listę faktur poprzez zatwierdzenie filtrów. **I Scenariusz główny:**

- 1. System prezentuje Użytkownikowi pola filtrowania:
	- a) Data wystawienia faktury od (domyślnie dzień 24 miesiące wstecz)
	- b) Data wystawienia faktury do (domyślnie dzień bieżący)
	- c) Kwota faktury od
	- d) Kwota faktury do
	- e) Numer PPE i adres PPE (lista tworzona na podstawie PPE występujących na fakturach, a nie obecnie podpiętych do Profilu fakturowania)
	- f) Numer faktury
- 2. Użytkownik zatwierdza wpisane wartości poprzez przycisk P-[Zatwierdź filtr].
- 3. System zawęża listę faktur do dokumentów finansowych, które spełniają zatwierdzone wartości w polach filtrowania.

#### **II Scenariusze alternatywne i rozszerzenia:**

- A. Użytkownik kliknął w przycisk P-[Wyczyść filtr]:
	- 1. System czyści wartości w polach filtrowania i ładuję listę dokumentów finansowych bez filtrowania.

#### **III Wyjątki:** brak

#### *Realizowane wymagania*

System umożliwia filtrowanie wyświetlanych dokumentów finansowych.

#### *Powiązane reguły biznesowe*

*Wymaganie niefunkcjonalne dla funkcjonalności Uwagi i otwarte pytania* 

#### <span id="page-23-1"></span>FU-208 Podgląd dokumentu finansowego

#### *Artefakty powiązane FU-206*

#### *Sekwencje bodziec/reakcja*

**Wyzwalacze:** Użytkownik chce zobaczyć szczegóły dokumentu finansowego.

**Warunki początkowe:** Użytkownik zalogowany w systemie, który znajduje się na widoku listy dokumentów finansowych w kontekście Profilu fakturowania.

**Warunki końcowe:** Użytkownik zobaczył szczegóły dokumentu finansowego.

- 1. Użytkownik klika w przycisk P-[Zobacz szczegóły] przy wybranym dokumencie finansowym.
- 2. System wyświetla dodatkowe informacje o wybranych dokumencie finansowym:
- a) Tytułem
- b) Data wystawienia
- c) Naliczone odsetki
- d) Infografika statusu dokumentu finansowego:
	- 1) P-[Pobierz eFakturę] gdy System sprawdził, że dokument finansowy jest eFakturą gotową do pobrania
	- 2) Pobierz eFakturę za 24h gdy System sprawdził, że dokument finansowy jest eFakturą, dla której nie ma jeszcze pliku do pobrania
	- 3) Dokument niewysyłany gdy System sprawdził, że dokument finansowy nie jest wysyłany (np. nota odsetkowa)
	- 4) P-[Aktywuj eFakturę] gdy System sprawdził, że dokument finansowy jest fakturą nieelektroniczną i na Profilu fakturowania nie jest aktywna usługa eFaktury
- e) Przycisk P-[Szczegóły PPE]
- f) Przycisk P-[Reklamuj].

#### **II Scenariusze alternatywne i rozszerzenia:**

- *A.* Użytkownik kliknął w przycisk P-[Szczegóły PPE]:
	- 1. System prezentuje Użytkownikowi dane dokumentu finansowego w podziale na PPE:
		- a) Nr PPE
		- b) Adres PPE
		- c) Alias PPE
		- d) Zużycie
		- e) Okres
		- f) Kwota.
- B. Użytkownik kliknął w przycisk P-[Reklamuj]:
	- 1. System przekierowuje Użytkownika do formularza reklamowania faktury.
	- 2. System przekazuje do formularza dane Nr faktury, Data wystawienia faktury.
- C. Użytkownik kliknął w przycisk P-[Pobierz eFakturę]:
	- 1. System pobiera plik .pdf i przekazuje do pobrania przez Użytkownika.
- D. Użytkownik kliknął w przycisk P-[Aktywuj eFakturę]:
	- 1. System przenosi Użytkownika do formularza Zamówienia usługi eFaktura.

#### **III Wyjątki:** brak

#### *Realizowane wymagania*

System umożliwia zapoznanie się ze szczegółami dokumentu finansowego oraz pobrać dokument, gdy jest nim faktura elektroniczna.

#### *Powiązane reguły biznesowe*

*Wymaganie niefunkcjonalne dla funkcjonalności Uwagi i otwarte pytania* 

#### <span id="page-24-0"></span>FU-209 Przegląd listy wpłat

#### *Artefakty powiązane FU-210*

#### *Sekwencje bodziec/reakcja*

**Wyzwalacze:** Użytkownik chce przejrzeć listę dokonanych wpłat

**Warunki początkowe:** Użytkownik zalogowany do systemu w kontekście Profilu fakturowania.

**Warunki końcowe:** Użytkownikowi została zaprezentowana lista wpłat.

#### **I Scenariusz główny:**

1. System pobiera poprzez usługę na KSD dane o wpłatach na Profilu fakturowania.

- 2. System prezentuje Użytkownikowi listę wpłat z danymi:
	- a) Data wpłaty
	- b) Rodzaj wpłaty
	- c) Kwota
	- d) Przycisk P-[Szczegóły].
- 3. System pobiera z bazy listę transakcji online:
	- a) Data transakcji
	- b) Kwota wpłaty
	- c) Status zwrócony przez bramkę płatniczą

#### **II Scenariusze alternatywne i rozszerzenia:**

- A. Użytkownik kilka w przycisk P-[Szczegóły wpłaty]:
	- 1. System prezentuje Użytkownikowi dodatkowe dane pokazując na jakie dokumenty finansowe została zaksięgowana wpłata:
		- a) Nr dokumentu finansowego
		- b) Status (mapowanie słownika odpowiedzi)
		- c) Kwota.

#### **III Wyjątki:** brak

#### *Realizowane wymagania*

System umożliwia przeglądanie archiwum wpłat.

#### *Powiązane reguły biznesowe*

#### *Wymaganie niefunkcjonalne dla funkcjonalności*

#### *Uwagi i otwarte pytania*

*System powinien pobrać wpłaty za ostatnie 24 miesiące i wyświetlić na stronie maksymalnie 7 pozycji. Paginację należy wykonać w Systemie, usługa na KSD nie obsługuje paginacji.*

#### <span id="page-25-0"></span>FU-210 Filtrowanie listy wpłat

#### *Artefakty powiązane FU-209*

#### *Sekwencje bodziec/reakcja*

**Wyzwalacze:** Użytkownik chce wyfiltrować listę wpłat.

**Warunki początkowe:** Użytkownik zalogowany do systemu w kontekście Profilu fakturowania. na ekranie listy wpłat.

**Warunki końcowe:** Użytkownikowi wyfiltrował listę wpłat.

#### **I Scenariusz główny:**

- 1. System prezentuje widok Użytkownikowi z polami filtrowania:
	- a) Data wpłaty od (domyślnie 24 miesiąca wstecz od dnia bieżącego)
	- b) Data wpłaty do (domyślnie dzień bieżący)
	- c) Przycisk P-[Filtruj wpłaty] i Przycisk P-[Wyczyść filtrowanie].
- 2. Użytkownika klika w przycisk P-[Filtruj wpłaty].
- 3. System dopasowuje listę wpłat do wpisanych wartości w polach filtrowania.

#### **II Scenariusze alternatywne i rozszerzenia:**

- A. Użytkownik kilka w przycisk P-[Wyczyść filtrowanie]:
	- 1. System kasuje wartości z pól filtrowania i wyświetla domyślną listę wpłat.

#### **III Wyjątki:** brak

#### *Realizowane wymagania*

System umożliwia Użytkownikowi filtrowanie listy wpłat.

#### <span id="page-26-0"></span>FU-211 Dokonanie płatności za zobowiązania z dokumentów finansowych

#### *Artefakty powiązane*

#### *Sekwencje bodziec/reakcja*

**Wyzwalacze:** Użytkownik chce dokonać płatności online za zobowiązania.

**Warunki początkowe:** Użytkownik zalogowany w systemie w kontekście Profilu fakturowania. **Warunki końcowe:** Użytkownik dokonał płatności za zobowiązania.

#### **I Scenariusz główny:**

- 1. System pobiera z KSD dane dokumentów finansowych do zapłaty.
- 2. System prezentuje Użytkownikowi komunikat K-[Zasady zarachowania wpłat]
- 3. System prezentuje Użytkownikowi listę dokumentów finansowych do zapłaty:
	- a) Numer dokumentu finansowego
	- b) Termin płatności
	- c) Data wystawienia
	- d) Kwota
	- e) checkbox zaznaczenia dokumentu finansowego (domyślnie wszystkie dokumenty finansowe są zaznaczone)
	- f) przycisk P-[Zaznacza wszystkie dokumenty] powodujący zaznaczenie wszystkich dokumentów finansowych
	- g) Kwota do zapłaty System sumuje kwoty zaznaczonych dokumentów finansowych
	- h) przycisk P-[Zapłać].
- 4. Po kliknięciu przez Użytkownika w przycisk P-[Zapłać], System przenosi Użytkownik na stronę operatora bramki płatniczej przekazując dane: numery i kwoty wybranych dokumentów finansowych, nr konta bankowego Profilu fakturowania.
- 5. System odbiera id i status transakcji od operatora bramki płatniczej i prezentuje Użytkownikowi stronę z komunikatem zmapowanym ze statusem transakcji (konfigurowanie w Systemie).
- 6. System zapisuje datę i status transakcji.
- 7. System dokonuje zmiany na liście dokumentów finansowych dla wybranych do opłacenia dokumentów finansowych, Kwota do zapłaty na Komunikat K-[Weryfikacja wpłaty do 24h], dopiero po otrzymaniu od operatora bramki płatniczej statusu sukces.
- 8. System blokuje dokonanie płatności za dokument finansowy, który jest nieopłacony według danych pobranych z KSD, dopiero po uzyskaniu od operatora bramki płatniczej statusu sukces.

#### **II Scenariusze alternatywne i rozszerzenia:** brak

#### **III Wyjątki:** brak

#### *Realizowane wymagania*

System umożliwia dokonanie szybkich płatności online za dokumenty finansowe.

#### <span id="page-27-0"></span>FU-212 Wprowadzenie odczytu licznika – usługa Rozliczeń Rzeczywistych

#### *Artefakty powiązane*

#### *Sekwencje bodziec/reakcja*

**Wyzwalacze:** Użytkownik chce wprowadzić odczyt z licznika w ramach usługi Rozliczenia Rzeczywiste. **Warunki początkowe:** Użytkownik zalogowany do systemu w kontekście Profilu fakturowania. System sprawdził poprzez usługę na KSD, że dany Profil fakturowania ma aktywną usługę Rozliczeń Rzeczywistych.

**Warunki końcowe:** Odczyt licznika został prawidłowo przekazany do systemu Energa.

#### **I Scenariusz główny:**

- 1. System prezentuje Użytkownikowi widok:
	- a) Pole wyboru PPE adres PPE, numer PPE albo alias PPE.
- 2. Użytkownik wybiera PPE, dla którego licznika chce podać odczyt.
- 3. System pobierane dane wykorzystując usługę na KSD.
- 4. System weryfikuje czy występują przeterminowane należności na Profilu fakturowania w ciągu konfigurowalnej w Systemie liczbie miesięcy.
- 5. System weryfikuje w bazie czy na danym PPE nie przesłano już odczytu w bieżącym miesiącu kalendarzowym.
- 6. System weryfikuje w bazie, czy od ostatniego poprawnego odczytu minęło więcej niż konfigurowana w Systemie liczba dni.
- 7. System sprawdza poprzez usługę na KSD konfigurację licznika jednostrefowa albo dwustrefowa oraz jednostkę miary odczytu.
- 8. System wyświetla jedno pole do wpisania odczytu licznika dla konfiguracji jednostrefowej, a dwa pola dla konfiguracji dwustrefowej – P-[Odczyt strefa pierwsza], P-[Odczyt strefa 2].
- 9. System wyświetla przycisk P-[Pobierz kartę do rozliczenia w punkcie stacjonarnym].
- 10. Użytkownik podaje odczyt z licznika i kilka przycisk P-[Sprawdź odczyt], a System wysyła dane do systemu Energa poprzez usługę na KSD.
- 11. System poprzez usługę na KSD otrzymuje symulację w postaci wartości zużycia i kwoty faktury.
- 12. System sprawdza w bazie, czy kwota faktury z symulacji nie przekracza konfigurowalnego w Systemie limitu dla każdej grupy taryfowej.
- 13. System wyświetla Użytkownikowi:
	- a) Wartość odczytu dla każdej strefy, która została wprowadzona przez Użytkownika
	- b) Wartość zużycia energii otrzymanej z usługi na KSD
	- c) Wartość faktury otrzymanej z usługi na KSD
	- d) Komunikat K-[To jest symulacja na postawie wprowadzonego przez Ciebie odczytu. Musisz zatwierdzić odczyt, aby został przesłany do rozliczenia]
	- e) Przycisk P-[Zatwierdzam odczyt]
	- f) Przycisk P-[Chcę poprawić odczyt]
- 14. Użytkownik klika w przycisk P-[Zatwierdzam odczyt]
- 15. System sprawdza czy data przesłania danych na KSD do otrzymania symulacji jest równa z datą wysyłki danych do rozliczenia.
- 16. System przesyła dane do systemu Energa poprzez usługę na KSD.

**II Scenariusze alternatywne i rozszerzenia:**

- A. Użytkownik posiada przeterminowane należności w okresie konfigurowalnej w Systemie liczbie miesięcy:
	- 1. System prezentuje komunikat K-[Posiadasz przeterminowane nieuregulowane należności].
- B. Użytkownik wprowadził odczyt w bieżącym miesiącu kalendarzowym:
	- 1. System prezentuje komunikat K-[Odczyt z licznika będziesz mógł wprowadzić w następnym miesiącu kalendarzowym] oraz link do ustawień powiadomień, gdy powiadomienie o konieczności wprowadzenia odczytu RR jest wyłączone.
- C. Użytkownik wprowadził odczyt nie później niż konfigurowalna liczba dni w Systemie:
	- 1. System prezentuje komunikat K-[Odczyt z licznika będziesz mógł wprowadzić najwcześniej DD-MM-RRRR] oraz link do ustawień powiadomień, gdy powiadomienie o konieczności wprowadzenia odczytu RR jest wyłączone.
- D. Kwota faktury z symulacji przekracza konfigurowalny w Systemie limit dla grupy taryfowej:
	- 1. Użytkownik otrzymuje komunikat K-[Wartość zużycia energii jest za wysoka dla Twojej grupy taryfowej, zweryfikuj wprowadzony odczyt]
- E. Użytkownik będąc na widoku symulacji chce zamknąć stronę:
	- 1. System prezentuje komunikat K-[Wprowadzony odczyt nie został przesłany do rozliczenia, musisz zatwierdzić symulację kwoty faktury].
- F. System wykrył, że data wysyłania danych do otrzymania symulacji jest inna niż data z jaką zostaną wysłane dane do rozliczenia:
	- 1. System prezentuje Użytkownikowi komunikat K-[Zatwierdzenie odczytu musi być wykonane tego samego dnia, co podanie odczytu. Wprowadź ponownie odczyt].
- G. Użytkownik kliknął przycisk P-[Pobierz kartę do rozliczenia w punkcie stacjonarnym]:
	- 1. System poprzez usługę na KSD pobiera listę dokumentów.
	- 2. System wyszukuje najnowszego dokumentu Karta identyfikacyjna produktów RR i PbR.
	- 3. System poprzez usługę na KSD podając ID pobiera dokument i przekazuje go do pobrania przez Użytkownika.

#### **III Wyjątki: Brak**

#### *Realizowane wymagania*

System umożliwia podawanie stanu odczytu licznika w celu rozliczania się w usłudze Rozliczeń Rzeczywistych.

#### *Powiązane reguły biznesowe*

*Wymaganie niefunkcjonalne dla funkcjonalności Uwagi i otwarte pytania* 

#### <span id="page-28-0"></span>FU-213 Doładowanie licznika prepaid

#### *Artefakty powiązane*

#### *Sekwencje bodziec/reakcja*

**Wyzwalacze:** Użytkownik chce dokonać doładowania licznika typu prepaid.

**Warunki początkowe:** Użytkownik zalogowany w systemie w kontekście Profilu fakturowania.

System sprawdził poprzez usługę na KSD, że Punkt/y Poboru Energii na wybranym Profilu fakturowania mają aktywną usługę prepaid.

**Warunki końcowe:** Użytkownik dokonał doładowania licznika typu prepaid.

- 1. System prezentuje Użytkownikowi widok:
	- a) Pole wyboru PPE adres PPE, numer PPE albo alias PPE.
- 2. Użytkownik wybiera PPE.
- 3. System pobiera dane z KSD i weryfikuje czy dla danego Profilu fakturowania suma przeterminowanych należności z konfigurowalnej w Systemie liczbie miesięcy jest większa od konfigurowalnej w Systemie kwoty.
- 4. System prezentuje Użytkownikowi Przycisk P-[Doładuj licznik]
- 5. Po kliknięciu w przycisk P-[Doładuj licznik] System przekieruje użytkownika do strony z formularzem operatora bramki płatniczej (iFrame https://kodyenerga.blue.pl/?view=&kod=) przekazując konfigurowalne parametry view i kod
- 6. Użytkownik wypełnia formularz operatora bramki płatniczej i dokonuje płatności
- 7. Użytkownik otrzymuje kod do doładowania licznika prepaid na dane podane w formularzu.

#### **II Scenariusze alternatywne i rozszerzenia:**

- A. Suma przeterminowanych należności z konfigurowalnej w Systemie liczby miesięcy jest większa od konfigurowalnej kwoty w Systemie:
	- 1. System prezentuje Użytkownikowi komunikat K-[Licznik możesz doładować po uregulowaniu przeterminowanych należności].
	- 2. System wyświetla przycisk P-[Zobacz szczegóły faktur].

#### **Wyjątki:** Brak

#### *Realizowane wymagania*

System umożliwia doładowanie licznika typu prepaid.

#### *Powiązane reguły biznesowe*

*Wymaganie niefunkcjonalne dla funkcjonalności Uwagi i otwarte pytania* 

#### <span id="page-29-0"></span>FU-214 Wprowadzenie odczytu na zmianę ceny

#### *Artefakty powiązane*

#### *Sekwencje bodziec/reakcja*

**Wyzwalacze:** Wgrany plik. Csv z numerami Profili fakturowania, dla których do powiązanych PPE należy podać stan licznika

**Warunki początkowe:** Użytkownik zalogowany do Systemu w kontekście Profilu fakturowania. System sprawdził, że numer Profilu fakturowania znajduje się na wgranej liście.

**Warunki końcowe:** Odczyt licznika został prawidłowo przekazany do systemu Energa.

#### **I Scenariusz główny:**

- 1. System prezentuje Użytkownikowi widok:
	- a) Data odczytu konfigurowalna w Systemie podczas wgrywania pliku .csv
	- b) Pole wyboru PPE numer PPE i adres albo alias PPE.
- 2. Użytkownik wybiera PPE.
- 3. System sprawdza poprzez usługę na KSD konfigurację licznika jednostrefowa albo dwustrefowa oraz jednostkę miary odczytu.
- 4. System wyświetla jedno pole do wpisania odczytu licznika dla konfiguracji jednostrefowej, a dwa pola dla konfiguracji dwustrefowej – P-[Odczyt strefa pierwsza], P-[Odczyt strefa 2]
- 5. Użytkownik podaje odczyt z licznika i kilka przycisk P-[Prześlij odczyt], a System wysyła dane do systemu Energa poprzez usługę na KSD podając również Datę od i Datę do konfigurowalne w Systemie.
- 6. System prezentuje Użytkownikowi komunikat K-[Odczyt został poprawnie przesłany].

#### **II Scenariusze alternatywne i rozszerzenia:** Brak

**III Wyjątki:** Brak

#### *Realizowane wymagania*

System umożliwia wprowadzenie odczytu licznika na zmianę ceny.

#### *Powiązane reguły biznesowe*

*Wymaganie niefunkcjonalne dla funkcjonalności Uwagi i otwarte pytania* 

#### <span id="page-30-0"></span>FU-215 Lista dokumentów

#### *Artefakty powiązane FU-609*

#### *Sekwencje bodziec/reakcja*

**Wyzwalacze:** Użytkownik chce zapoznać się z dokumentami.

**Warunki początkowe:** Użytkownik zalogowany w systemie w kontekście Profilu fakturowania.

**Warunki końcowe**: Użytkownik pobiera dokument z CRM oraz dokument ogólny

- 1. System prezentuje Widok Użytkownikowi w podziale na sekcje:
	- a) Moje dokumenty
		- 1) System pobiera listę dokumentów poprzez usługę na KSD.
		- 2) System prezentuje listę dokumentów:
			- nazwę dokumentu
			- format pliku dokumentu
			- przycisk P-[Podgląd mojego dokumentu]
			- przycisk P-[Pobierz mój dokument]
			- przyciski paginacji
	- b) Dokumenty ogólne
		- 1) System wyszukuje dokumenty pasujące do kontekstu Profilu fakturowania skonfigurowane w Panelu administracyjnym – FU-609
		- 2) System wyświetla listy dokumentów w podziale na kategorie skonfigurowane w Panelu administracyjnym, każda lista zawiera:
			- Nagłówek nawę kategorii
			- Nazwę dokumentu
			- format pliku dokumentu
			- datą opublikowania dokumentu
			- przycisk P-[Podgląd dokumentu ogólnego]
			- przycisk P-[Pobierz dokument ogólny]
			- przyciski paginacji dla każdej kategorii
- 2. Użytkownik kliknął w przycisk P-[Podgląd mojego dokumentu]
	- a) System poprzez usługę na KSD pobiera dokument o określonym ID i przekazuje do otwarcia w przeglądarce Użytkownika
- 3. Użytkownik kliknął w przycisk P-[Pobierz mój dokument]
	- a) System poprzez usługę na KSD pobiera dokument o określonym ID i przekazuje do pobrania przez Użytkownika
	- b) przeglądarka Użytkownika rozpoczyna pobieranie pliku
- 4. Użytkownik kliknął w przycisk P-[Podgląd dokumentu ogólnego]
	- a) System z własnego repozytorium plików przekazuje dokument do otwarcia w przeglądarce Użytkownika
- 5. Użytkownika kliknął w przycisk P-[Pobierz dokument ogólny]
- a) System z własnego repozytorium plików przekazuje dokument do pobrania przez Użytkownika
- b) przeglądarka Użytkownika rozpoczyna pobieranie pliku

#### **II Scenariusze alternatywne i rozszerzenia:**

#### **III Wyjątki:** brak

#### *Realizowane wymagania*

System umożliwia Użytkownikowi pobieranie dokumentów z CRM oraz dokumentów przechowywanych w repozytorium plików Systemu.

#### *Powiązane reguły biznesowe*

*Wymaganie niefunkcjonalne dla funkcjonalności Uwagi i otwarte pytania* 

# <span id="page-31-0"></span>4.3. Zgłoszenia i wiadomości

Zbiór funkcjonalności dotyczących zgłoszeń (inicjowane przez Użytkownika), wiadomości (inicjowane przez Energa).

### <span id="page-31-1"></span>FU-301 Założenie zgłoszenia obsługowego

### *Artefakty powiązane FU-303*

#### *Sekwencje bodziec/reakcja*

**Wyzwalacze:** Użytkownik chce wysyłać zgłoszenie do Energa

**Warunki początkowe:** Użytkownik zalogowany w Systemie w kontekście Profilu fakturowania.

**Warunki końcowe:** Użytkownik wysyła zgłoszenie do Energa i otrzymał nr zgłoszenia.

### **I Scenariusz główny:**

- 1. System pobiera z bazy listę konfigurowalnych w Systemie tematów zgłoszeń obsługowych.
- 2. Użytkownik wybiera temat zgłoszenia.
- 3. System prezentuje Użytkownikowi konfigurowalny formularz do założenia zgłoszenia w danym temacie, w którym zaczytywane są dane Użytkownika i Profilu fakturowania.
- 4. Użytkownik uzupełnia pozostałe dane formularza.
- 5. Użytkownik wysyła zgłoszenie poprzez wysłanie formularza.
- 6. System wysyła dane poprzez usługę KSD do dwóch systemów Energa.
- 7. System odbiera od systemów Energa ID zgłoszenia.
- 8. System prezentuje Użytkownikowi komunikat K-[Twoje zgłoszenie zostało zarejestrowane].
- 9. Użytkownik może podejrzeć wysłanie zgłoszenie na Przeglądzie Zgłoszeń FU-303

# **II Scenariusze alternatywne i rozszerzenia:** brak

**III Wyjątki:** brak

#### *Realizowane wymagania*

System umożliwia zakładanie i wysyłanie zgłoszeń do Energa.

#### *Powiązane reguły biznesowe*

#### *Wymaganie niefunkcjonalne dla funkcjonalności*

#### *Uwagi i otwarte pytania*

Do budowania formularzy dla każdego tematu zgłoszenia można wykorzystać gotowe, dedykowane dla Energa komponenty dostępne w CMS Magnolia.

#### <span id="page-32-0"></span>FU-302 Wysłanie formularza sprzedażowego

#### *Artefakty powiązane*

#### *Sekwencje bodziec/reakcja*

**Wyzwalacze:** Użytkownik chce dokonać zmian na obecnej umowie lub zawrzeć nową umowę. **Warunki początkowe:** Użytkownik zalogowany w Systemie w kontekście Profilu fakturowania. **Warunki końcowe:** Użytkownik wysyła formularz do Energa.

#### **I Scenariusz główny:**

- 1. System pobiera z bazy listę konfigurowalnych w Systemie tematów sprzedażowych.
- 2. Użytkownik wybiera temat.
- 3. System kieruje Użytkownika do konfigurowalnego formularza, w którym zaczytywane są dane Użytkownika i Profilu fakturowania.
- 4. Użytkownik uzupełnia pozostałe dane formularza.
- 5. Użytkownik wysyła formularz.

#### **II Scenariusze alternatywne i rozszerzenia:** brak

#### **III Wyjątki:** brak

#### *Realizowane wymagania*

System umożliwia kierowanie do formularzy sprzedażowych (nowe umowy i zmiany na umowie).

#### *Powiązane reguły biznesowe*

*Wymaganie niefunkcjonalne dla funkcjonalności Uwagi i otwarte pytania* 

#### <span id="page-32-1"></span>FU-303 Przegląd Zgłoszeń

#### *Artefakty powiązane FU-301*

#### *Sekwencje bodziec/reakcja*

Wyzwalacze: Użytkownik chce zobaczyć listę zgłoszeń z odpowiedziami

Warunki początkowe: Użytkownik zalogowany do Systemu w kontekście Profilu fakturowania.

Warunki końcowe: Użytkownik zapoznał się ze zgłoszeniami i odpowiedziami

- 1. System pobiera dane z KSD związane ze zgłoszeniami.
- 2. System prezentuje Użytkownikowi widok:
	- a) Temat zgłoszenia
	- b) Nr zgłoszenia
	- c) Status zgłoszenia statusy są mapowane status systemu->status dla Użytkownika (konfiguracja w Systemie)
	- d) Data zgłoszenia
	- e) Planowana data odpowiedzi wartości tylko dla zgłoszeń niezamkniętych (System dodaje do daty utworzenia zgłoszenia liczbę dni konfigurowalną w Systemie dla każdego tematu)
	- f) Data udzielenia odpowiedzi wartości tylko dla zgłoszeń zamkniętych
	- g) Przycisk P-[Szczegóły zgłoszenia]
- h) Przycisk P-[Reklamuj] tylko dla wybranych tematów zgłoszenia konfigurowalnych w Systemie, prowadzący do formularza reklamacji zgłoszenia
- i) przyciski paginacji wniosków (paginacja po stronie Systemu, 7 pozycji na jedną stronę).
- 3. Użytkownik klika w przycisk P-[Szczegóły zgłoszenia].
- 4. System poniżej rozwija i prezentuje dodatkowe dane:
	- a) Data wysyłania zgłoszenia
	- b) Imię i nazwisko Użytkownika wysyłającego zgłoszenie
	- c) Treść zgłoszenia
	- d) Data udzielenia odpowiedzi przez Energa
	- e) Nazwa osoby udzielającej odpowiedzi
	- f) Treść udzielanej odpowiedzi.

#### **II Scenariusze alternatywne i rozszerzenia:** brak

**III Wyjątki:** brak

#### *Realizowane wymagania*

System umożliwia przeglądanie zgłoszeń wysłanych do Energa oraz odpowiedzi od Energa.

#### *Powiązane reguły biznesowe*

*Wymaganie niefunkcjonalne dla funkcjonalności Uwagi i otwarte pytania* 

#### <span id="page-33-0"></span>FU-304 Lista wiadomości

#### *Artefakty powiązane FU-607*

#### *Sekwencje bodziec/reakcja*

**Wyzwalacze:** Użytkownik chce zapoznać się z wiadomościami zainicjowanymi przez Energa. **Warunki początkowe:** Użytkownik zalogowany w systemie w kontekście Profilu fakturowania. **Warunki końcowe**: Użytkownik przegląda wiadomości zainicjowane przez Energa.

#### **I Scenariusz główny:**

- 1. System pobiera z bazy wiadomości (FU-607) dla danego Konta Użytkownika i Profilu fakturowania.
- 2. System prezentuje widok:
	- a) Temat wiadomości
	- b) Data wiadomości
	- c) Przycisk P-[Szczegóły wiadomości]
- 3. Po kliknięciu w przycisk P-[Szczegóły wiadomości] System prezentuje Użytkownikowi treść wiadomości od Energa.

#### **II Scenariusze alternatywne i rozszerzenia:**

- A. System nie odnalazł wiadomości:
	- 1. System prezentuje Użytkownikowi komunikat K-[Obecnie nie masz wiadomości informacyinych].

#### **III Wyjątki:** brak

#### *Realizowane wymagania*

System umożliwia wysyłanie wiadomości do Użytkowników inicjowanych przez Energa.

### <span id="page-34-0"></span>4.4. Komunikaty do Użytkownika

Zbiór funkcjonalności dotyczących komunikatów do Użytkownika, z którymi Użytkownik zapoznaje się po zalogowaniu do Systemu lub po wejściu w kontekst Profilu fakturowania.

#### <span id="page-34-1"></span>FU-401 Komunikaty do Użytkownika

#### *Artefakty powiązane FU-606*

#### *Sekwencje bodziec/reakcji*

**Wyzwalacze:** Użytkownik loguje się do Systemu lub wybiera Profil Fakturowania

#### **Warunki początkowe:** brak

**Warunki końcowe:** Zaprezentowanie Użytkownikowi komunikatu.

#### **I Scenariusz główny:**

- 1. Użytkownik loguje się do Systemu
- 2. System weryfikuje, czy dla danego Użytkownika należy wyświetlić komunikat.
- 3. System prezentuje Użytkownikowi komunikat i wyświetla skonfigurowane przyciski.

#### **II Scenariusze alternatywne i rozszerzenia:**

- A. Komunikat skierowany po parametrach Profilu fakturowania:
	- 1. Użytkownik wchodzi w kontekst Profili fakturowania.
	- 2. System weryfikuje, czy dla danego Profili fakturowania należy wyświetlić komunikat
	- 3. System prezentuje Użytkownikowi komunikat i wyświetla skonfigurowane przyciski.

#### **III Wyjątki:** brak

#### *Realizowane wymagania*

System umożliwia utworzenie komunikatu dla Użytkownika, który wyświetli się Użytkownikowi po zalogowaniu do Systemu lub po wejściu w kontekst Profilu fakturowania.

#### *Powiązane reguły biznesowe*

*Wymaganie niefunkcjonalne dla funkcjonalności Uwagi i otwarte pytania* 

#### <span id="page-34-2"></span>FU-402 Komunikaty operatorskie

#### *Artefakty powiązane*

#### *Sekwencje bodziec/reakcji*

**Wyzwalacze:** Użytkownik wchodzi w kontekst Profilu fakturowania

**Warunki początkowe:** Użytkownik zalogowany do systemu w kontekście Profilu fakturowania.

**Warunki końcowe:** Użytkownik otrzymał komunikat powiązany z Energa Operator

- 1. System pobierane dane z kanałów RSS https://energa-operator.pl/komunikaty-rss o awariach planowanych i bieżących wyłączeniach.
- 2. System sprawdza czy dla danych adresowych Punktów Poboru Energii znajdujących się na wybranym Profilu Fakturowania można odnaleźć komunikat.
- 3. System prezentuje Użytkownikowi komunikat o planowanym wyłączeniu lub bieżącym wyłączeniu dostawy energii elektrycznej..

4. Użytkownik klika przycisk P-[Zapoznałem się z informacją]. **II Scenariusze alternatywne i rozszerzenia:** brak **Wyjątki:** brak *Realizowane wymagania Powiązane reguły biznesowe Wymaganie niefunkcjonalne dla funkcjonalności Uwagi i otwarte pytania* 

#### <span id="page-35-0"></span>4.5. Produkty aktywne i dostępne do zamówienia

Zbiór funkcjonalności do wyświetlenia aktywnych i dostępnych produktów w kontekście Profilu fakturowania i Punktów Poboru Energii.

#### <span id="page-35-1"></span>FU-501 Przegląd aktywnych produktów

#### *Artefakty powiązane FU-605*

#### *Sekwencje bodziec/reakcji*

**Wyzwalacze:** Użytkownik chce zapoznać się z aktywnymi produktami.

**Warunki początkowe:** Użytkownik zalogowany do Systemu w kontekście Profilu fakturowania. **Warunki końcowe:** Użytkownikowi prezentowane są aktywne produkty.

#### **I Scenariusz główny:**

- 1. System pobiera dane poprzez usługę na KSD odnośnie aktywnych produktów.
- 2. System przeszukuje dane aplikacji konfigurowania produktów (F-605).
- 3. System prezentuje Użytkownikowi produkty spełniające kryteria wyszukiwania w danych aplikacji konfigurowania produktów.
- 4. Użytkownik widzi informacje o aktywnych produktach w sekcjach w zależności od typu produktu.
- 5. Użytkownik ma informację czy produkt jest przypisany do nr PPE czy do Profilu fakturowania (przykładowo usługa e-faktura jest przypisania do Profilu fakturowania, oferta Prąd z Fachowcem jest przypisana do PPE).
- 6. Użytkownik może kliknąć przycisk (ustawiany w FU-605), aby poznać więcej informacji.
- 7. Użytkownik zostaje przeniesiony do strony opisującej dany produkt dla posiadacza produktu.

#### **II Scenariusze alternatywne i rozszerzenia:**

- A. Użytkownik kliknął przycisk dezaktywacji (ustawiany w FU-605):
	- 1. System przekierowuje użytkownika do strony dezaktywacji produktu.

#### **III Wyjątki: brak**

#### *Realizowane wymagania*

System umożliwia prezentowanie aktywnych produktów wraz z odniesieniem do stron produktowych.

#### <span id="page-36-0"></span>FU-502 Prezentacja nowych produktów

#### *Artefakty powiązane FU-605*

#### *Sekwencje bodziec/reakcji*

**Wyzwalacze:** Użytkownik chce poznać przygotowanego dla niego nowe produkty. **Warunki początkowe:** Użytkownik zalogowany do systemu w kontekście Profilu fakturowania. **Warunki końcowe:** Użytkownik zapoznaje się z informacjami o nowych produktach. **I Scenariusz główny:**

- 1. System przeszukuje dane aplikacji konfigurowania produktów (F-605).
- 2. System prezentuje Użytkownikowi produkty spełniające kryteria wyszukiwania w danych aplikacji konfigurowania produktów.
- 3. Użytkownik widzi informacje o produktach skonfigurowane w F-605.
- 4. Użytkownik ma informację czy produkt jest przypisany do nr PPE czy do Profilu fakturowania (przykładowo usługa e-faktura jest przypisania do Profilu fakturowania, oferta Prąd z Fachowcem jest przypisana do PPE).
- 5. Użytkownik może kliknąć, aby poznać więcej informacji.
- 6. Użytkownik zostaje przeniesiony do strony promującej wybrany produkt (wykorzystując OAuth lub mechanizm jednej sesji, aby strona produktowa mogła pobrać dane o Profilu fakturowania i podstawić je do formularza zamówienia konfigurowanego w obecnym CMS).

#### **II Scenariusze alternatywne i rozszerzenia:**

- A. System zweryfikował, że w danych klienta F-201 nie jest wyrażona zgoda marketingowa skonfigurowana w Systemie.
	- 1. System prezentuje Użytkownikowi tylko produkty o typie usługa.
	- 2. System prezentuje Użytkownikowi Komunikat K-[Przygotowaliśmy dla Ciebie nowe produkty, ale do ich przedstawienia, potrzebujemy od Ciebie zgody marketingowej]
	- 3. System prezentuje checkbox i treść zgody konfigurowanej w Systemie.
	- 4. System prezentuje przycisk: P-[Zgoda tymczasowa, pokaż produkty]
	- 5. Użytkownik wyraża zgodę jednorazową poprzez kliknięcie w przycisk P-[Zgoda tymczasowa, pokaż produkty]
	- 6. System odkrywa i prezentuje Użytkownikowi dostępne produkty.
	- 7. Wyrażona zgoda jednorazowa jest ważna na czas trwania sesji. Jeśli Użytkownik podczas logowania wybrał opcję zapamiętywania, to zgoda jest ważna do czasu zamknięcia przeglądarki.

#### **III Wyjątki:** brak

#### *Realizowane wymagania*

System umożliwia prezentowanie nowych produktów wraz z odnośnikami do stron produktowych.

#### <span id="page-37-0"></span>4.6. Panel administracyjny

Zbiór funkcjonalności Panelu administracyjnego służącego do wykonywania operacji na Kontach Użytkowników przez pracowników Energa.

#### <span id="page-37-1"></span>FU-601 Logowanie do Panelu administracyjnego

#### *Artefakty powiązane*

#### *Sekwencje bodziec/reakcji*

**Wyzwalacze:** Administrator biznesowy chce zalogować się do Panelu administracyjnego. **Warunki początkowe:** Administrator biznesowy nie jest zalogowany do Systemu.

**Warunki końcowe:** Administrator biznesowy zostaje zalogowany do Systemu.

#### **I Scenariusz główny:**

- 1. System prezentuje Administratorowi Biznesowemu widok:
	- a) Numer kadrowy
	- b) Hasło domenowe
- 2. Administrator Biznesowy wprowadza swoje dane konta domenowego i kilka przycisk P- [Zaloguj do Panelu administracyjnego]
- 3. System korzysta z Active Directory i dokonuje uwierzytelnienia Administratora Biznesowego oraz autoryzacji dostępu do Panelu administracyjnego.
- 4. Administrator biznesowy zostaje zalogowany do Panelu administracyjnego.

#### **II Scenariusze alternatywne i rozszerzenia:**

- A. System nie uwierzytelnił wprowadzonych danych lub nie autoryzował dostępu
	- 1. System prezentuje komunikat K-[Brak dostępu do Panelu administracyjnego.]

#### **III Wyjątki:** brak

#### *Realizowane wymagania*

System umożliwia zalogowanie do Panelu administracyjnego z wykorzystaniem Active Directory Energa.

#### *Powiązane reguły biznesowe*

*Wymaganie niefunkcjonalne dla funkcjonalności Uwagi i otwarte pytania* 

#### <span id="page-37-2"></span>FU-602 Wyszukiwanie Konta Użytkownika

#### *Artefakty powiązane*

#### *Sekwencje bodziec/reakcji*

**Wyzwalacze:** Administrator biznesowy chce wyszukać Konta Użytkownika, aby sprawdzić dane. **Warunki początkowe:** Administrator biznesowy zalogowany do Systemu.

**Warunki końcowe:** Administrator biznesowy znajduje Konta Użytkownika.

- 5. System prezentuje Administratorowi Biznesowemu widok:
	- a) Wyszukaj po lista z opcjami do wyboru
		- 1) Adres e-mail Użytkownika
- 2) Login Użytkownika
- 3) Nr klienta
- 4) Nr profilu fakturowania
- b) Po wybraniu opcji wyszukiwania System prezentuje pole do wpisania wartości.
- 6. Administrator Biznesowy wpisuje wartość po której chce przeszukiwać Konta Użytkowników i kilka przycisk P-[Szukaj Kont Użytkowników].
- 7. System wyszukuje w bazie Konta Użytkowników spełniających zadane kryterium.
- 8. System prezentuje znalezione Konta Użytkowników.
- 9. Przy każdym Koncie Użytkownika System prezentuje przycisk P-[Przejdź do Konta Użytkownika].

#### **Scenariusze alternatywne i rozszerzenia:** brak

#### **Wyjątki:** brak

#### *Realizowane wymagania*

System umożliwia Administratorowi Biznesowemu wyszukiwanie Kont Użytkowników .

#### *Powiązane reguły biznesowe*

*Wymaganie niefunkcjonalne dla funkcjonalności Uwagi i otwarte pytania* 

#### <span id="page-38-0"></span>FU-603 Operacje na Koncie Użytkownika

#### *Artefakty powiązane*

#### *Sekwencje bodziec/reakcji*

**Wyzwalacze**: Administrator biznesowy chce wykonać operacje na wyszukanym Koncie Użytkownika.

**Warunki początkowe:** Administrator biznesowy zalogowany do Systemu.

**Warunki końcowe:** Administrator biznesowy przegląda Konto Użytkownika.

#### **I Scenariusz główny:**

- 1. System prezentuje Administratorowi Biznesowemu widok Konta Użytkownika z opcjami:
	- a) Aktywuj Konto Użytkownika jeśli nie jest aktywne
	- b) Dezaktywuj Konto Użytkownika jeśli jest aktywne
	- c) Reset hasła
	- d) Usuń konto
	- e) Odłącz Facebooka jeśli Konta Użytkownika jest powiązane z Facebookiem
	- f) Zaloguj się w kontekst Użytkownika Administrator Biznesowy logowany jest w kontekst Użytkownika i może dokonywać na nim wszystkich czynności oprócz zmiany nr konta bankowego, historia aktywności przypisuje się do Administratora Biznesowego
	- g) Historia wysyłanych linków weryfikacyjnych i kodów SMS
	- h) Historia aktywności Konta Użytkownika

### **II Scenariusze alternatywne i rozszerzenia:** brak

#### **III Wyjątki:** brak

#### *Realizowane wymagania*

System umożliwia, aby pracownik Energa mógł aktywować, dezaktywować, odłączyć od Facebooka Konto Użytkownika, zresetować hasło System umożliwia pracownikowi Energa zalogować się w kontekst Konta Użytkownika. System umożliwia pracownikowi Energa zobaczyć historię aktywności i historię linków weryfikacyjnych i kodów SMS.

#### <span id="page-39-0"></span>FU-604 Zakładania Konta Użytkownika przez Administratora Biznesowego

#### *Artefakty powiązane FU-102*

#### *Sekwencje bodziec/reakcji*

**Wyzwalacze:** Administrator biznesowy chce założyć Konto Użytkownika. **Warunki początkowe:** Administrator biznesowy zalogowany do Systemu. **Warunki końcowe:** Administrator biznesowy utworzył Konto Użytkownika.

#### **I Scenariusz główny:**

- 1. System prezentuje widok z polami do wypełnienia:
	- a) Adres e-mail Użytkownika
	- b) Nr klienta
	- c) Imię osoby kontaktowej
	- d) Nazwisko osoby kontaktowej
	- e) Nr telefonu osoby kontaktowej
- 2. Administrator biznesowy potwierdza dane klikając przycisk P-[Załóż konto Użytkownika]
- 3. System sprawdza dane poprzez usługę na KSD, czy na podanym nr klienta istnieje osoba kontaktowa o podanym imieniu, nazwisku, nr telefonu kontaktowego.
- 4. System zakłada Konto Użytkownika w bazie danych.
- 5. System przenosi Administratora biznesowego do podpinania Profili Fakturowania FU-102
- 6. System wysyła na adres e-mail Użytkownika wiadomość z linkiem weryfikacyjnym.
- 7. Użytkownik klika link weryfikacyjny w wiadomości.
- 8. System wysyła kod SMS na nr telefonu ustawiony dla Konta Użytkownika.
- 9. System prezentuje Użytkownikowi dane do wypełnienia:
	- a) Kod SMS
	- b) Hasło
	- c) Powtórz hasło
	- d) Chcekbox Akceptacja regulaminu.
- 10. Użytkownik zatwierdza dane poprzez naciśnięciu przycisku P-[Zatwierdzam założenia Konta Użytkownika].
- 11. System aktualizuje w bazie dane Konta Użytkownika.

#### **II Scenariusze alternatywne i rozszerzenia:** brak

**III Wyjątki:** brak

#### *Realizowane wymagania*

System umożliwia pracownikowi Energa tworzenie Kont Użytkowników.

#### *Powiązane reguły biznesowe*

*Wymaganie niefunkcjonalne dla funkcjonalności* 

*Uwagi i otwarte pytania* 

#### <span id="page-40-0"></span>FU-605 Konfigurowanie produktów

#### *Artefakty powiązane FU-501, FU-502*

#### *Sekwencje bodziec/reakcji*

**Wyzwalacze:** Administrator biznesowy chce skonfigurować wyświetlanie produktów. **Warunki początkowe:** Administrator biznesowy zalogowany do Systemu.

**Warunki końcowe:** Administrator biznesowy utworzył lub zmodyfikował produkt.

#### **I Scenariusz główny:**

- 1. System umożliwia dodanie i modyfikację produktu konfigurując parametry:
	- a) nazwa produktu w Panelu administracyjnym
	- b) typ produktu: usługa, oferta, taryfa, cennik standardowy, inne
	- c) przypisanie produktu: PPE/Profil fakturowania
	- d) nazwa produktu w usłudze KSD: (możliwość stosowania wyrażeń regularnych)
	- e) zdjęcie produktu
	- f) nazwa produktu promowanego
	- g) nazwa produktu posiadanego
	- h) opis promowania produktu
	- i) opis dla posiadacza produktu
	- j) link do strony promowania produktu
	- k) link do strony dla posiadacza produktu
	- l) przycisk dla promowanego produktu
	- m) przycisk dla posiadacza produktu
	- n) przycisk dezaktywacji dla posiadacza produktu
	- o) link do strony dezaktywacji produktu
	- p) priorytet wyświetlania promowanego produktu (1-9999)
	- q) priorytet wyświetlania posiadanego produktu (1-9999)
	- r) wyświetlanie produktu jako promowany: tak/nie/tak do daty RRRR-MM-DD HH:MM
	- s) wyświetlanie produktu jako posiadany: tak/nie
	- t) profilowanie promowania produktu:
		- 1) typ klienta: indywidualny/biznesowy
		- 2) grupa taryfowa możliwość wpisania wielu wartości (nazw grup taryfowych w usłudze na KSD), możliwość stosowania wyrażeń regularnych
		- 3) produkty posiadane możliwość wpisania wielu wartości (nazwa produktów w usłudze na KSD), możliwość stosowania wyrażeń regularnych
		- 4) produkty nieposiadane możliwość wpisania wielu wartości (nazwa produktów w usłudze na KSD), możliwość stosowania wyrażeń regularnych
		- 5) Wgranie plików .csv z danymi: nr PPE albo nr Profilu fakturowania
- 2. System prezentuje listę wszystkich produktów z informacjami:
	- a) nazwa produktu
	- b) data dodania produktu
	- c) data ostatniej modyfikacji
	- d) status wyświetlania produkt jako promowany
	- e) status wyświetlania produktu jako posiadany
	- f) Przycisk otwierający Szczegóły ustawień (pkt. 1)

#### **II Scenariusze alternatywne i rozszerzenia:** brak

#### **III Wyjątki:** brak

#### *Realizowane wymagania*

System umożliwia konfigurowanie produktów posiadanych i promowanych.

#### <span id="page-41-0"></span>FU-606 Konfigurowanie komunikatów

#### *Artefakty powiązane FU-401*

#### *Sekwencje bodziec/reakcji*

**Wyzwalacze:** Administrator biznesowy chce skonfigurować wyświetlanie komunikatów.

**Warunki początkowe:** Administrator biznesowy zalogowany do Systemu.

**Warunki końcowe:** Administrator biznesowy utworzył lub zmodyfikował .

- 1. System umożliwia utworzenie lub zmodyfikowanie komunikatu ustawiając parametry:
	- a) nazwa komunikatu w Panelu administracyjnym
	- b) nagłówek komunikatu
	- c) treść komunikatu (np. punkty nowego regulaminu)
	- d) zdjęcie
	- e) komunikat aktywny: tak/nie/tak do daty RRRR-MM-DD HH:MM
	- f) wyświetlanie komunikatu: jednorazowe/ciągłe
	- g) wymagana akceptacja komunikatu: tak/nie opcja tak powoduje, że Użytkownik nie może wykonywać innych czynności w Systemie dopóki nie zaakceptuje komunikatu
	- h) przycisk akceptacji
	- i) przycisk odrzucenia
	- j) strona po akceptacji (strona wewnętrzna lub link zewnętrzny)
	- k) strona po odrzuceniu (strona wewnętrzna lub link zewnętrzny)
	- l) priorytet komunikatu
	- m) profilowanie komunikatu:
		- 1) po zalogowaniu
			- system, z którego użytkownik został zmigrowany
			- data migracji RRRR-MM-DD HH:MM
			- tylko przy pierwszym logowaniu
			- wgranie pliku .csv z adresami e-mail Kont Użytkowników
		- 2) po wejściu w Profil fakturowania:
			- typ klienta: indywidualny/biznesowy
			- grupa taryfowa możliwość wpisania wielu wartości(nazw grup taryfowych w usłudze na KSD), możliwość stosowania wyrażeń regularnych
			- produkty posiadane możliwość wpisania wielu wartości (nazwa produktów w usłudze na KSD), możliwość stosowania wyrażeń regularnych
			- produkty nieposiadane możliwość wpisania wielu wartości (nazwa produktów w usłudze na KSD), możliwość stosowania wyrażeń regularnych
				-
			- wgranie pliku .csv z numerami PPE albo numerami Profili fakturowania
- 2. System prezentuje listę wszystkich komunikatów z informacjami:
	- a) nazwa komunikatu
	- b) data dodania komunikatu
	- c) data ostatniej modyfikacji
	- d) profil komunikatu
	- e) status komunikatu
	- f) Przycisk otwierający Szczegóły ustawień (pkt. 1)

#### **II Scenariusze alternatywne i rozszerzenia:** brak **III Wyjątki:** brak

*Realizowane wymagania* 

System umożliwia konfigurowanie i profilowanie komunikatów.

#### *Powiązane reguły biznesowe*

*Wymaganie niefunkcjonalne dla funkcjonalności Uwagi i otwarte pytania* 

#### <span id="page-42-0"></span>FU-607 Konfigurowanie wiadomości

#### *Artefakty powiązane FU-402*

#### *Sekwencje bodziec/reakcji*

**Wyzwalacze:** Administrator biznesowy chce skonfigurować wysyłanie wiadomości.

**Warunki początkowe:** Administrator biznesowy zalogowany do Systemu.

**Warunki końcowe:** Administrator biznesowy utworzył lub zmodyfikował wiadomość.

#### **I Scenariusz główny:**

- 1. System umożliwia utworzenie lub zmodyfikowanie wiadomości ustawiając parametry:
	- a) nazwa wiadomości w Panelu administracyjnym
	- b) temat wiadomości
	- c) treść wiadomości
	- d) profilowanie wiadomości
		- 1) typ klienta: indywidualny/biznesowy
		- 2) grupa taryfowa możliwość wpisania wielu wartości(nazw grup taryfowych w usłudze na KSD), możliwość stosowania wyrażeń regularnych
		- 3) produkty posiadane możliwość wpisania wielu wartości (nazwa produktów w usłudze na KSD), możliwość stosowania wyrażeń regularnych
		- 4) produkty nieposiadane możliwość wpisania wielu wartości (nazwa produktów w usłudze na KSD), możliwość stosowania wyrażeń regularnych
		- 5) wgranie pliku .csv z numerami PPE albo numerami Profili fakturowania
- 2. System prezentuje listę wszystkich wiadomości:
	- a) nazwa wiadomości
	- b) data wysłania wiadomości
	- c) opcja usunięcia wiadomości z przeglądu wiadomości Użytkownika
	- d) Przycisk otwierający Szczegóły ustawień (pkt. 1)

#### **II Scenariusze alternatywne i rozszerzenia:** brak

#### **III Wyjątki:** brak

#### *Realizowane wymagania*

System umożliwia wysyłanie wiadomości do Konta Użytkownika.

#### *Powiązane reguły biznesowe*

*Wymaganie niefunkcjonalne dla funkcjonalności* 

#### <span id="page-43-0"></span>FU-608 Konfigurowanie wysłania wiadomości e-mail

#### *Artefakty powiązane*

#### *Sekwencje bodziec/reakcji*

**Wyzwalacze:** Administrator biznesowy chce skonfigurować wysyłanie wiadomości.

**Warunki początkowe:** Administrator biznesowy zalogowany do Systemu.

**Warunki końcowe:** Administrator biznesowy utworzył lub zmodyfikował wiadomość.

#### **I Scenariusz główny:**

- 1. System umożliwia utworzenie lub zmodyfikowanie wiadomości ustawiając parametry:
	- a) nazwa wiadomości e-mail w Panelu administracyjnym
	- b) temat wiadomości e-mail
	- c) treść wiadomości e-mail
	- d) wyślij wiadomość:
		- data RRRR-MM-DD HH:MM
		- wysyłaj wiadomość co X dni o godzinie HH:MM
	- e) profilowanie wiadomości - wysyłaj do Użytkowników mających Profil fakturowania z włączonymi powiadomieniami e-mail Smart Toruń
		- wyślij do plik .csv z adresami e-mail Użytkowników
- 2. System wysyła wiadomości e-mail poprzez usługę na KSD.
- 3. System prezentuje listę wszystkich wiadomości:
	- a) nazwa wiadomości
	- b) data wysłania wiadomości
	- c) Przycisk otwierający Szczegóły ustawień (pkt. 1)

#### **II Scenariusze alternatywne i rozszerzenia:** brak

#### **III Wyjątki:** brak

#### *Realizowane wymagania*

System umożliwia konfigurowanie wysyłki wiadomości e-mail do Klientów Smart Toruń i Użytkowników z wgranej listy.

#### *Powiązane reguły biznesowe*

*Wymaganie niefunkcjonalne dla funkcjonalności Uwagi i otwarte pytania* 

#### <span id="page-43-1"></span>FU-609 Konfigurowanie dokumentów

#### *Artefakty powiązane FU-215*

#### *Sekwencje bodziec/reakcji*

**Wyzwalacze:** Administrator biznesowy chce dodać lub zmodyfikować dokument.

**Warunki początkowe:** Administrator biznesowy zalogowany do Systemu.

**Warunki końcowe:** Administrator biznesowy utworzył lub zmodyfikował dokument.

- 1. System umożliwia dodanie lub zmodyfikowanie kategorii dokumentów:
	- a) Nazwa kategorii
	- b) Przycisk P-[Dodaj kategorię dokumentu]
- 2. System umożliwia dodanie lub zmodyfikowanie dokumentu:
	- a) Nazwa dokumentu w Panelu administracyjnym
	- b) Nazwa dokumentu dla Użytkownika
- c) Kategoria dokumentu (wybierana z listy w skonfigurowanej w pkt. 1)
- d) Data od kiedy dokument obowiązuje RRRR-MM-DD
- e) Załączenie pliku dokumentu
- f) Status dokumentu: Aktywny/Nieaktywny
- g) Przycisk otwierający Szczegóły ustawień (pkt. 1)

**II Scenariusze alternatywne i rozszerzenia:** brak **III Wyjątki:** brak

#### *Realizowane wymagania*

System umożliwia konfigurowanie dokumentów i kategorii dokumentów prezentowanych Użytkownikowi.

*Powiązane reguły biznesowe Wymaganie niefunkcjonalne dla funkcjonalności Uwagi i otwarte pytania* 

#### <span id="page-44-0"></span>FU-610 Konfigurowanie bannera

#### *Artefakty powiązane*

#### *Sekwencje bodziec/reakcji*

**Wyzwalacze:** Administrator biznesowy chce dodać lub zmodyfikować bannera reklamowy **Warunki początkowe:** Administrator biznesowy zalogowany do Systemu.

**Warunki końcowe:** Administrator biznesowy utworzył lub zmodyfikował banner reklamowy.

#### **I Scenariusz główny:**

- 1. System umożliwia dodanie lub zmodyfikowanie bannera reklamowego ustawiając:
	- a) Nazwa bannera w panelu administracyjnym
	- b) Wyrażone zgody do wyświetlenia: tak/nie
	- c) Banner aktywny: tak/nie/tak do daty RRRR-MM-DD GG:MM
	- d) Wyświetlanie bannera: jednorazowe/ciągłe
	- e) Ustawienia bannera: dodanie grafiki, nagłówka, tekstu, przycisku
	- f) Profilowanie wyświetlania bannera:
		- 1) typ klienta: indywidualny/biznesowy

2) grupa taryfowa - możliwość wpisania wielu wartości (nazw grup taryfowych

w usłudze na KSD), możliwość stosowania wyrażeń regularnych

3) produkty posiadane - możliwość wpisania wielu wartości (nazwa produktów

w usłudze na KSD), możliwość stosowania wyrażeń regularnych

4) produkty nieposiadane - możliwość wpisania wielu wartości (nazwa produktów

w usłudze na KSD), możliwość stosowania wyrażeń regularnych

5) wgranie pliku .csv z numerami PPE albo numerami Profili fakturowania

6) okres do zakończenia posiadanych produktów, wpisanie nazwy produktu, wpisanie liczby dni lub miesięcy do daty zakończenia

- 2. System prezentuje listę wszystkich dodanych bannerów:
	- a) Nazwa bannera
	- b) Status bannera
	- c) Przycisk otwierający Szczegóły ustawień (pkt. 1)

**II Scenariusze alternatywne i rozszerzenia:** brak

**III Wyjątki:** brak

#### *Realizowane wymagania*

System umożliwia konfigurowanie bannerów i wyświetlanie ich Użytkownikowi w kontekście Profilu fakturowania.

### *Powiązane reguły biznesowe*

*Wymaganie niefunkcjonalne dla funkcjonalności Uwagi i otwarte pytania* 

#### <span id="page-45-0"></span>FU-611 Konfigurowanie zgód

#### *Artefakty powiązane FU-111*

#### *Sekwencje bodziec/reakcji*

**Wyzwalacze:** Administrator biznesowy chce dodać lub zmodyfikować zgody.

**Warunki początkowe:** Administrator biznesowy zalogowany do Systemu.

**Warunki końcowe:** Administrator biznesowy utworzył lub zmodyfikował zgody.

#### **I Scenariusz główny:**

- 1. System umożliwia dodanie lub zmodyfikowanie zgody ustawiając:
	- a) ID zgody CRM
	- b) Nazwa zgody
	- c) Treść zgody
	- d) Pozycja zgody
	- e) Typ klienta: indywidualny/biznesowy
- 2. System prezentuje listę wszystkich dodanych zgód.
- 3. System obsługuje również zaktualizowanie zgód poprzez odebrania żądania z usługi na KSD wywołanej przez CRM.

# **Scenariusze alternatywne i rozszerzenia:** brak

#### **Wyjątki:** brak

#### *Realizowane wymagania*

System umożliwia konfigurowaniem zgód klienta i synchronizację treści zgód z systemem CRM.

#### *Powiązane reguły biznesowe*

*Wymaganie niefunkcjonalne dla funkcjonalności Uwagi i otwarte pytania* 

#### <span id="page-45-1"></span>4.7. Monitorowanie

#### <span id="page-45-2"></span>FU-701 Monitorowanie komunikacji z usługami

#### *Artefakty powiązane*

#### *Sekwencje bodziec/reakcji*

**Wyzwalacze:** Administrator systemu chce zweryfikować logi komunikacji z usługami.

**Warunki początkowe:** Administrator systemu zalogowany do Systemu.

**Warunki końcowe:** Administrator systemu ponowił wybrane komunikaty.

- 1. System wyświetla listę danych dotyczących komunikatów wysyłanych przez System do usług:
	- a) Id komunikatu każdy komunikat musi być wysyłany z unikalnym identyfikatorem
- b) Data utworzenia komunikatu
- c) Data wysłania komunikatu
- d) Operacja w Systemie, która wywołała wysyłanie komunikatu
- e) Request
- f) Response
- g) Status wysyłania komunikatu
- h) Liczba prób wysyłania komunikatu
- 2. Administrator biznesowy za pomocą zapytań SQL może wykonać update wybranych komunikatów i zmienić ich status, aby zostały ponownie wysłane.

#### **Scenariusze alternatywne i rozszerzenia:** brak **Wyjątki:** brak

#### *Realizowane wymagania*

System umożliwia rejestrowanie wszystkich żądań i odpowiedzi w ramach komunikacji z usługami oraz ponawianie wysyłanych komunikatów.

#### *Powiązane reguły biznesowe*

*Wymaganie niefunkcjonalne dla funkcjonalności Uwagi i otwarte pytania* 

# <span id="page-46-0"></span>5. Wymagania dotyczące danych

Model danych zostanie stworzony na etapie tworzenia projektu technicznego przez dostawcę wytwarzającego System.

# <span id="page-46-1"></span>6. Wymagania dotyczące interfejsów zewnętrznych – wymagane dane

# i usługi przez i wobec otoczenia lub innych systemów.

Wskazanie usług i dokumentacje usług zostaną przekazane dostawcy wytwarzającemu System na etapie tworzenia przez niego projektu technicznego.

# <span id="page-46-2"></span>7. Wymagania dotyczące bezpieczeństwa

Wytworzony System przed uruchomieniem produkcyjnym będzie musiał przejść testy bezpieczeństwa. Wymagania odnośnie bezpieczeństwa zostaną przedstawione na etapie negocjacji z potencjalnym dostawcą Systemu, po przedstawieniu przez niego propozycji wykorzystywanych technologii we wytwarzanymi Systemie.